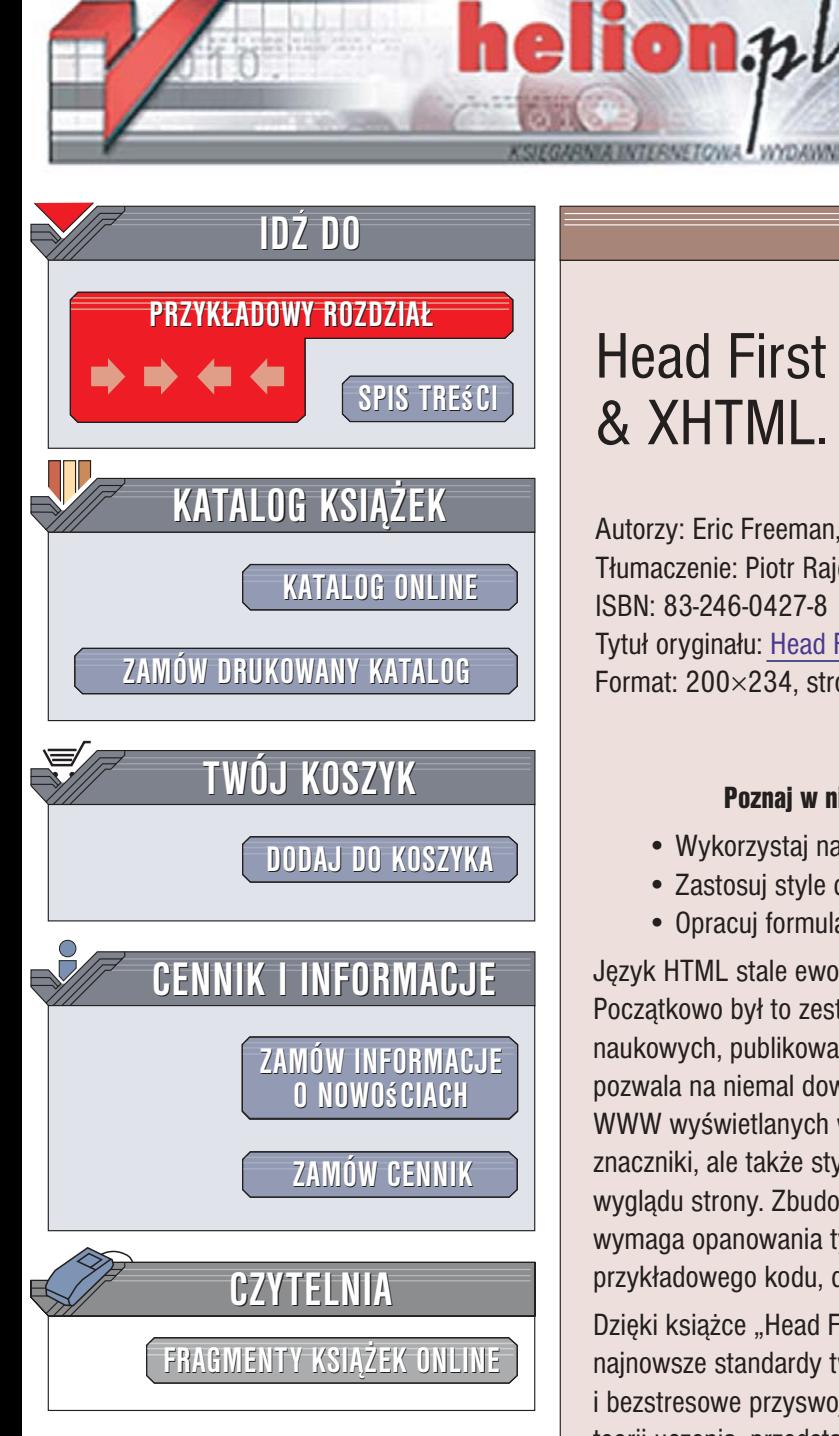

Wydawnictwo Helion ul. Kościuszki 1c 44-100 Gliwice tel. 032 230 98 63 [e-mail: helion@helion.pl](mailto:helion@helion.pl)

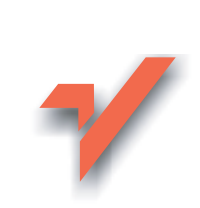

## Head First HTML with CSS & XHTML. Edycja polska

Autorzy: Eric Freeman, Elisabeth Freeman Tłumaczenie: Piotr Rajca ISBN: 83-246-0427-8 Tytuł oryginału[: Head First HTML with CSS & XHTML](http://www.amazon.com/exec/obidos/ASIN/059610197X/helion-20) Format: 200×234, stron: 684

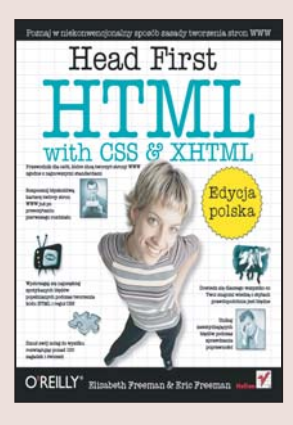

#### Poznaj w niekonwencjonalny sposób zasady tworzenia stron WWW

- Wykorzystaj najnowsze standardy jêzyka HTML
- Zastosuj style do zdefiniowania wygladu strony
- Opracuj formularze i mechanizmy nawigacyjne

Język HTML stale ewoluuje. Od momentu swojego powstania przeszedł długą drogę. Początkowo był to zestaw kilku znaczników służących do formatowania tekstów naukowych, publikowanych w sieci będącej zalążkiem internetu. Obecnie technologia ta pozwala na niemal dowolne układanie elementów tekstowych i graficznych na stronach WWW wyświetlanych w przegladarkach internetowych. Współczesny HTML to nie tylko znaczniki, ale także style – uniwersalne rozwiązanie umożliwiające kontrolowanie wyglądu strony. Zbudowanie nowoczesnej i szybko ładującej się witryny WWW wymaga opanowania tych elementów. Przeraża Cie to? Widzisz już w myślach setki linii przykładowego kodu, dziesiątki definicji i diagramów? Niepotrzebnie.

Dzięki książce "Head First HTML with CSS & XHTML. Edycja polska" poznasz najnowsze standardy tworzenia witryn WWW w sposób gwarantujący szybkie i bezstresowe przyswojenie wiedzy. Jej autorzy, wykorzystując najnowsze osiągnięcia teorii uczenia, przedstawiaja wszystkie zagadnienia niezbędne do rozpoczęcia projektowania i tworzenia serwisów WWW z wykorzystaniem jêzyka HTML oraz kaskadowych arkuszy stylów CSS. Poznasz znaczniki HTML, zasady umieszczania na stronach WWW elementów graficznych oraz sposoby formatowania tekstów za pomoca stylów. Jednak, co najważniejsze, nauczysz się stosować te wiedze w praktyce.

- Struktura dokumentu HTML
- Znaczniki formatujące
- Łącza do innych stron WWW
- Wstawianie elementów graficznych
- Zgodność ze standardami
- Formatowanie za pomoca stylów CSS
- Tworzenie formularzy

Przekonaj się, że nawet przy poznawaniu skomplikowanych technologii można się świetnie bawić.

## <span id="page-1-0"></span>Spis treści (skrócony)

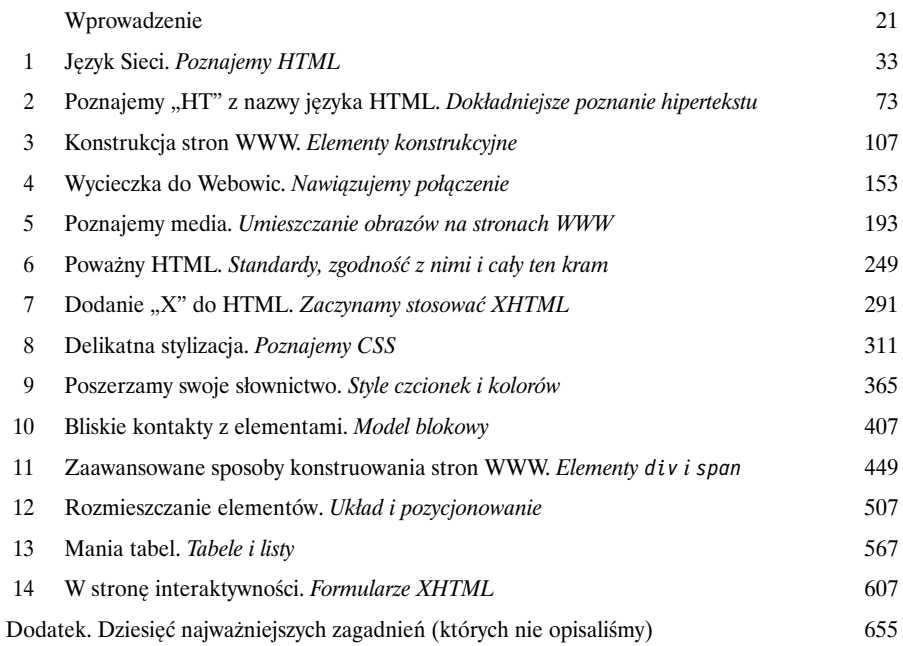

## Spis treści (na serio)

#### Wprowadzenie

**Twój mózg koncentruje się na kodzie HTML i CSS.** Podczas gdy *Ty* starasz się czegoś *nauczyć*, Twój mózg robi Ci przysługę i dba o to, abyś przez przypadek *nie zapamiętał* zdobywanych informacji. Twój mózg myśli sobie: "Lepiej zostawić trochę miejsca na bardziej istotne informacje, na przykład: jakich zwierząt unikać albo czy jeżdżenie na snowboardzie nago jest dobrym pomysłem". A zatem, w jaki sposób możesz oszukać swój mózg i przekonać go, że Twoje życie zależy od znajomości HTML-a i CSS?

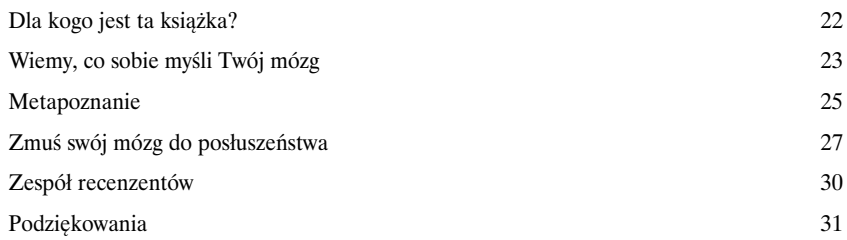

Poznajemy HTML

1

## Język Sieci

**Jedyną przeszkodą na drodze do zaznaczenia Twojej obecności w Sieci jest konieczność poznania nowego żargonu:** HTML-a (to skrót od słów: *HyperText Markup Language* — język znaczników hipertekstu). A zatem przygotuj się na kilka lekcji nowego języka. Po przeczytaniu tego rozdziału nie tylko będziesz rozróżniać niektóre proste **elementy** HTML, lecz także nabędziesz odpowiedniego **stylu**. W końcu, po przeczytaniu całej książki, będziesz posługiwać się tym językiem w taki sposób, jakbyś całe życie spędził w Webowicach.

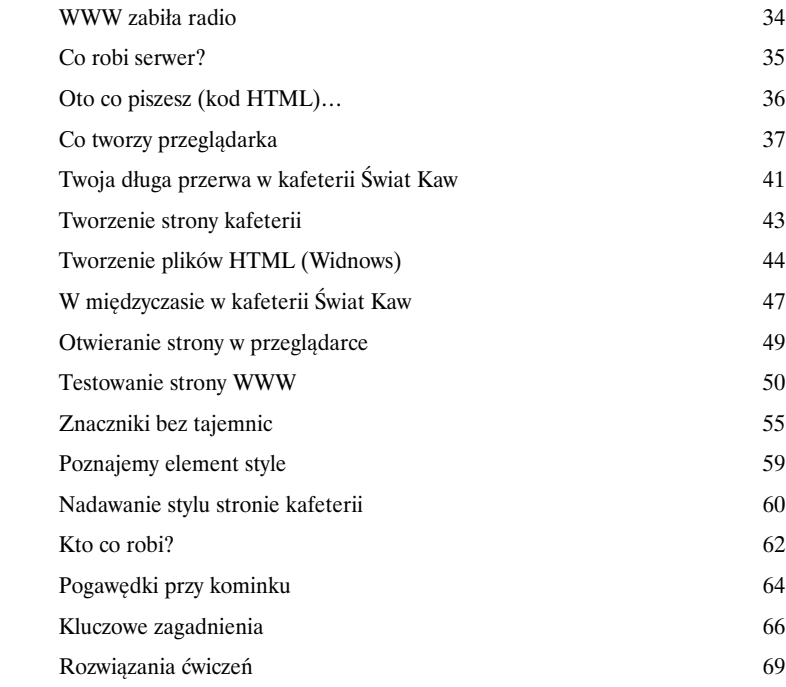

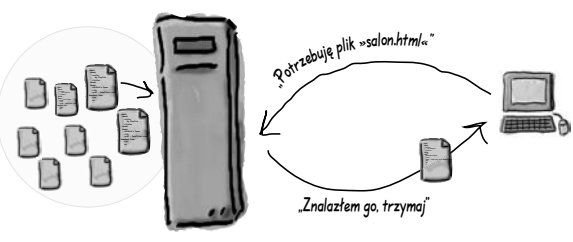

**Serwer WWW**

**Bez stresu, ale kiedy skończysz, naszą stronę będą odwiedzać tysiące osób. Dlatego nie tylko musi ona być poprawna, lecz także koniecznie musi świetnie wyglądać!** $\sqrt{\circ}$ 

### Dokładniejsze poznanie hipertekstu

## 2

## Poznajemy "HT" z nazwy języka HTML

Czy ktoś powiedział "hipertekst"? A co to takiego? Ech... to jedynie *podstawa całej* WWW. W rozdziale 1. przyjrzeliśmy się nieco językowi HTML i przekonaliśmy się, że jest to język wykorzystujący znaczniki ("ML" z nazwy HTML) do opisywania struktury stron WWW. Teraz zajmiemy się możliwościami związanymi z pierwszą częścią nazwy "HTML" — "HT", czyli *hipertekstem*, który pozwoli nam uwolnić się od ograniczeń jednej strony i tworzyć połączenia z innymi stronami WWW. Jednocześnie poznamy nowy, bardzo potężny element — <a> — i dowiemy się, że bycie "względnym" jest całkiem fajne. A zatem zapnij pasy — właśnie zaczynamy poznawać hipertekst.

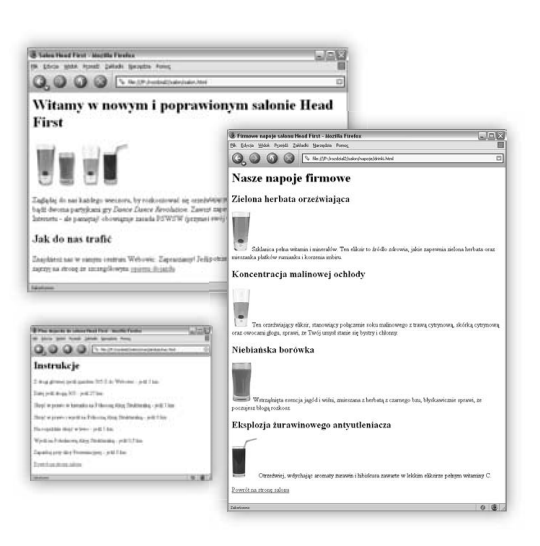

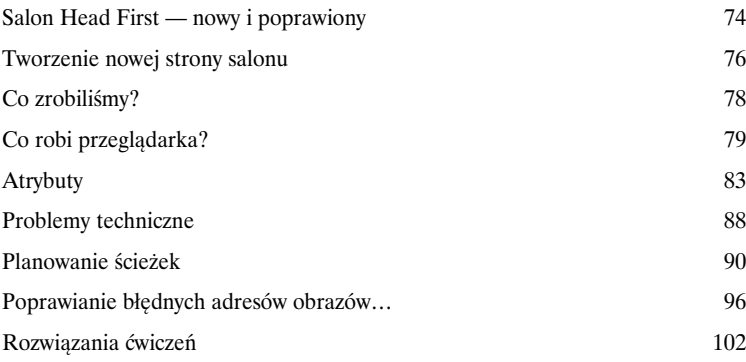

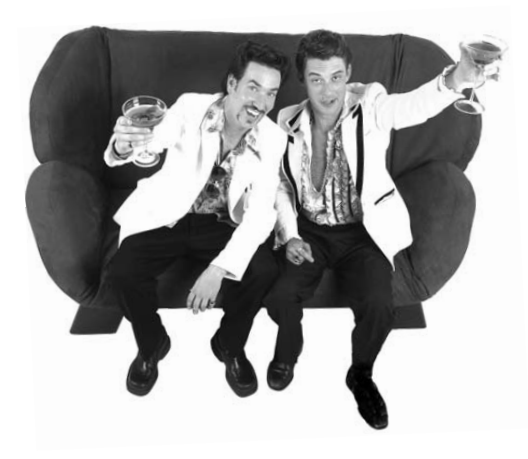

## Elementy konstrukcyjne

3

## Konstrukcja stron WWW

#### **Czy powiedziano mi, że ta książka dotyczy tworzenia stron WWW?**

Bez wątpienia nauczyłeś się już całkiem sporo; poznałeś: znaczniki, elementy, łącza, ścieżki. Niemniej jednak cała ta wiedza będzie całkowicie nieprzydatna, jeśli nie wykorzystasz jej do tworzenia jakichś oszałamiających stron WWW. W tym rozdziale mamy zamiar przedstawić Ci proces tworzenia stron WWW: od pomysłu, poprzez projekt, stworzenie podstaw, wpisanie zawartości strony, aż do ostatecznych, drobnych modyfikacji związanych z dopracowywaniem jej wyglądu. Będzie Ci przy tym potrzebny jedynie kask oraz pas na narzędzia, gdyż pokażemy Ci nowe narzędzia, które bez wątpienia stałyby się chlubą każdego majsterkowicza.

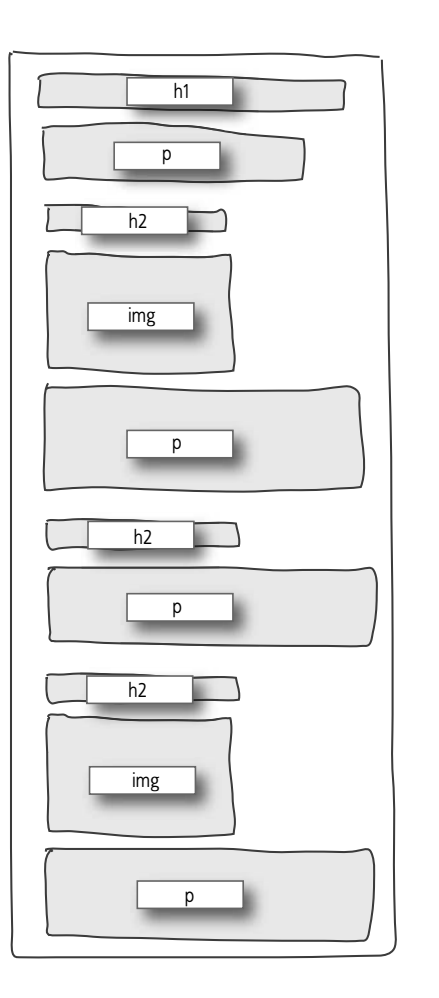

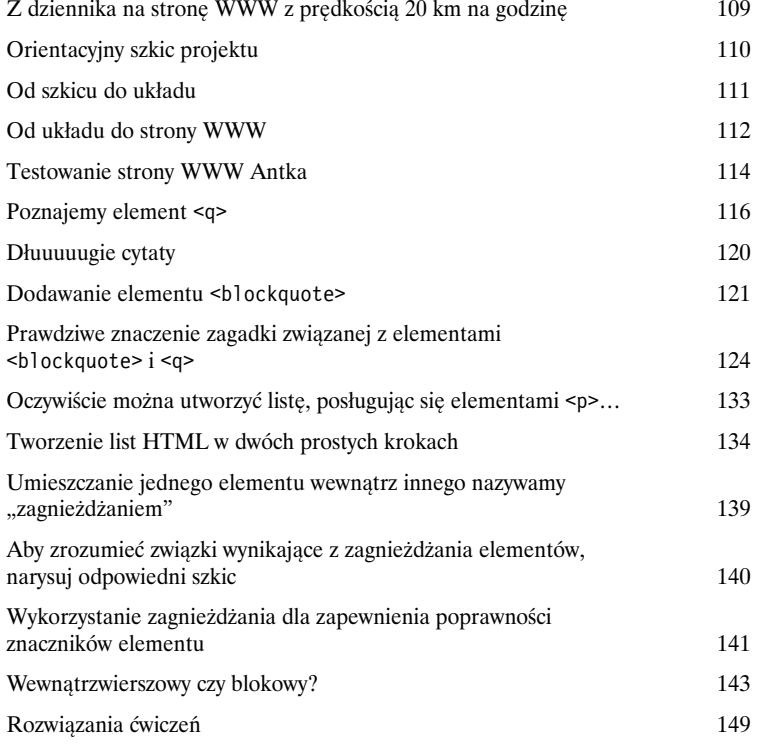

## Nawiązujemy połączenie

## 4

## Wycieczka do Webowic

#### **Do serwowania stron WWW zdecydowanie najlepiej nadaje się Internet.**

Do tej pory tworzyłeś strony WWW, które były przechowywane na Twoim lokalnym komputerze. Podobnie tworzone łącza także wskazywały na strony znajdujące się na Twoim komputerze. Jednak teraz zmienimy tę sytuację. W tym rozdziale spróbujemy Cię zachęcić, abyś umieścił swoje strony w Internecie, tak by Twoi przyjaciele, fani i klienci mogli je zobaczyć. Ujawnimy także tajemnice tworzenia łączy do innych stron, łamiąc kod: h, t, t, p, :, /, /, w, w, w. A zatem spakuj swoje rzeczy — następnym przystankiem są Webowice.

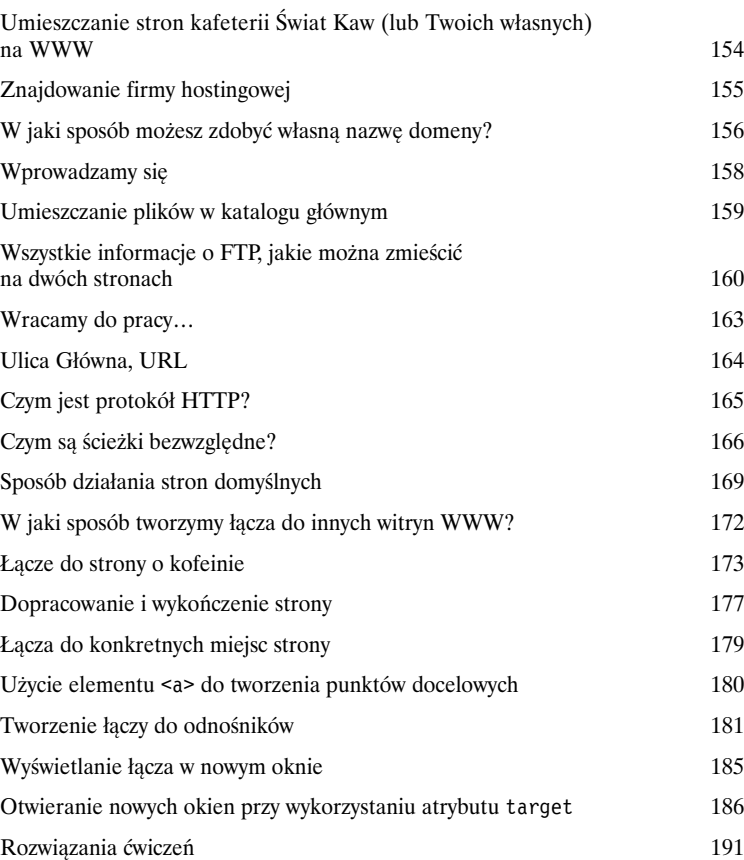

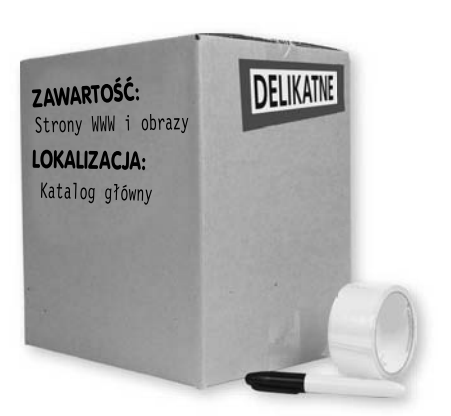

## Umieszczanie obrazów na stronach WWW

## 5

## Poznajemy media

#### Teraz prosimy o uśmiech. A w zasadzie uśmiechnij się i powiedz: "gif", "jpg" lub "png" — bo to właśnie będą Twoje ulubione formaty graficzne, przynajmniej jeśli chodzi o robienie obrazów na potrzeby stron WWW. W tym rozdziale dowiesz się wszystkiego na temat umieszczania na stronach najczęściej spotykanego typu plików multimedialnych — obrazów. Czy masz jakieś zdjęcia cyfrowe, które musisz umieścić na swojej stronie? Nie ma problemu. Masz swoje logo, które też chciałbyś umieścić na stronie? Skonwertowałeś je do odpowiedniego formatu. Jednak zanim poznasz te wszystkie informacje, powinniśmy Ci chyba oficjalnie przedstawić element **<img>**, nieprawdaż? Zatem przepraszamy, zachowaliśmy się niegrzecznie, ale nigdy nie pokazano nam, jak należy się właściwie zachować w takiej sytuacji. Aby naprawić nasz błąd, zamieścimy w niniejszej książce cały rozdział poświęcony wyłącznie elementowi **<img>**. Gdy skończysz go czytać, będziesz znać wszelkie tajniki stosowania zarówno tego elementu, jak i wszystkich jego atrybutów. Dodatkowo zobaczysz, jak ten niewielki element potrafi zmusić przeglądarkę do wykonania dodatkowej pracy i wyświetlania obrazów.

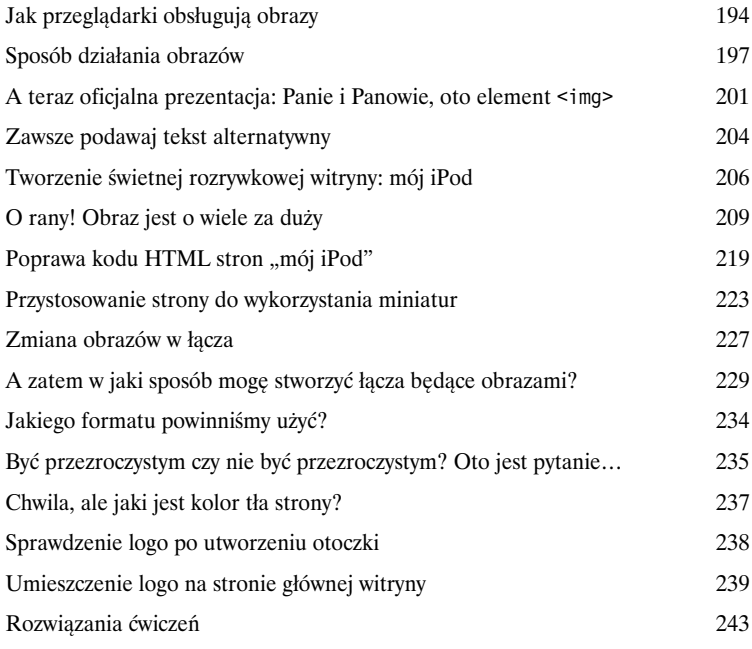

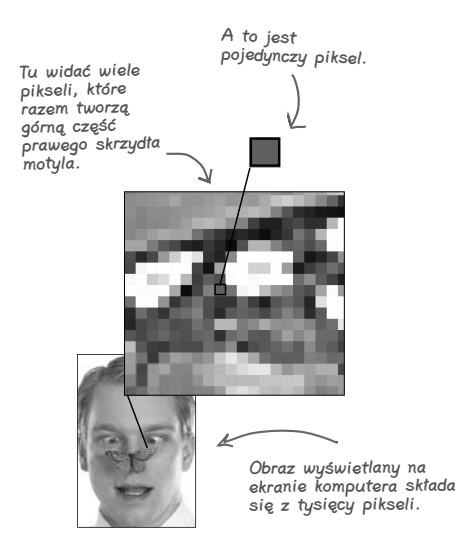

Standardy, zgodność z nimi i cały ten kram

## 6

## Poważny HTML

**Co jeszcze należy wiedzieć o języku HTML?** Przebyłeś już całkiem spory odcinek drogi wiodącej do biegłego poznania języka HTML. Czy nie nadszedł już czas, by zająć się CSS i dowiedzieć się, jak sprawić, by cały ten mdły kod zmienił się w bajeczną stronę? Zanim to jednak zrobimy, musimy się upewnić, że Twój kod HTML jest dobry (no wiesz, wymuskany, dopracowany, perfekcyjny); a zrobimy to, podchodząc bardzo poważnie do jego postaci i sposobu, w jaki go piszesz. Nie zrozum nas źle — cały czas pisałeś doskonały kod HTML, niemniej jednak istnieje jeszcze kilka rzeczy, które możesz zrobić, aby pomóc przeglądarce w wyświetlaniu stron oraz aby zabezpieczyć się przed drobnymi błędami, które mogą wkraść się do Twego kodu. A po co to wszystko? Otóż chodzi o strony, które w bardziej jednolity sposób będą wyświetlane w wielu różnych przeglądarkach (a nawet będą poprawnie wyświetlane na urządzeniach przenośnych i odczytywane przez przeglądarki głosowe używane przez osoby mające problemy ze wzrokiem), strony, które będą szybciej wczytywane i które zapewniają poprawną współpracę ze stylami CSS. Przygotuj się, gdyż w tym rozdziale zmienisz się z HTML-owego majsterkowicza w prawdziwego profesjonalistę.

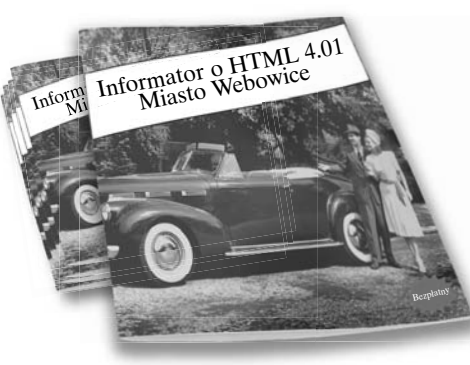

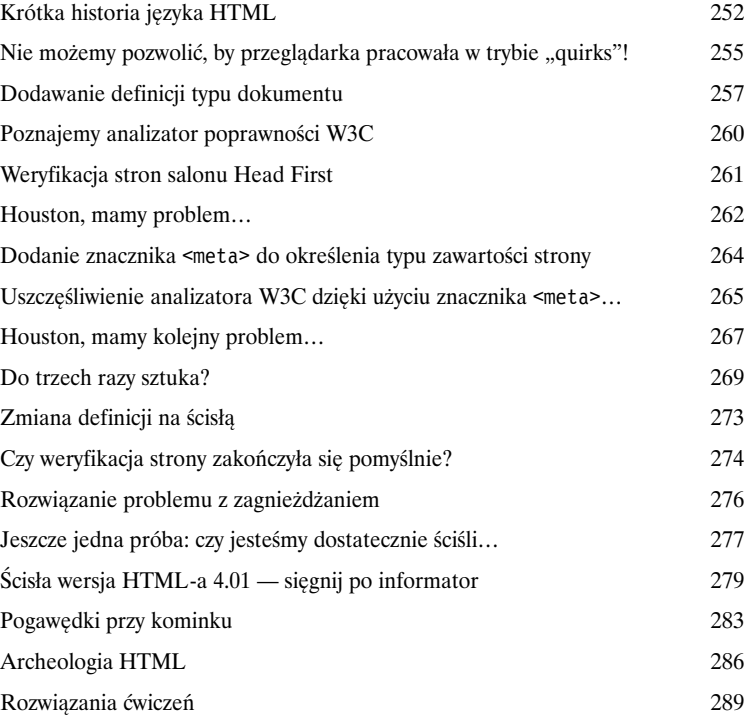

7

### Zaczynamy stosować XHTML

## Dodanie "X" do HTML

**Mamy jeden straszny sekret, którego jeszcze Ci nie wyjawiliśmy.** Wiemy, że *myślałeś*, iż kupujesz książkę dotyczącą języka HTML, jednak tak naprawdę jest to książka o zamaskowanym języku XHTML. W rzeczywistości prawie cały czas uczyliśmy Cię właśnie XHTML-a. Zapewne zastanawiasz się, czym właściwie jest ten XHTML. Cóż, przedstawiamy zatem rozszerzalny HTML (ang. *eXtensible HTML*), który znany jest także jako XHTML — kolejne wcielenie języka HTML. Jest lepszy, fajniejszy, a nawet lepiej dostosowany do zachowania zgodności z przeglądarkami działającymi na bardzo różnych urządzeniach. W tym krótkim rozdziale mamy zamiar przeprowadzić Cię od HTML-a do XHTML-a w trzech prostych etapach. A zatem obróć stronę i już znacząco zbliżysz się do celu… (a tym samym także do CSS).

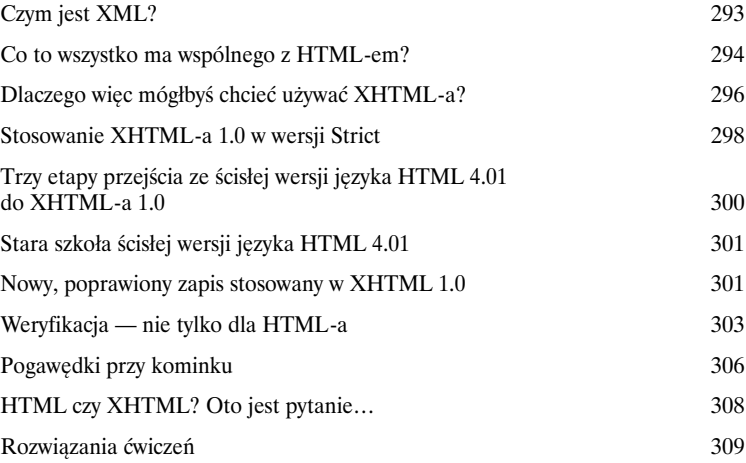

**Lubię być na bieżąco z najnowszymi trendami i technologiami. XHTML to przyszłość, a ponieważ jest niezwykle podobny do HTML-a, to dlaczego nie miałabym skorzystać z tej nowszej i lepszej technologii?** $\circ$ 

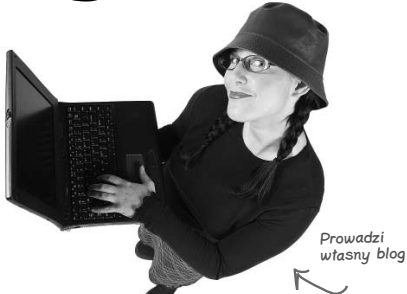

### Poznajemy CSS

## 8

## Delikatna stylizacja

**Mówiono mi, że to będzie książka o CSS.** Jak do tej pory koncentrowałeś się na poznawaniu języka XHTML używanego do tworzenia struktury stron WWW. Jednak, jak sam się mogłeś przekonać, pojęcie stylu i gustu, jaki mają przeglądarki, pozostawia wiele do życzenia. Oczywiście moglibyśmy wezwać policję do spraw mody, ale nie musimy tego robić. Dzięki zastosowaniu CSS będziemy mieli całkowitą kontrolę nad sposobem prezentacji strony, a niejednokrotnie nie będziemy nawet musieli wprowadzać w tym celu jakichkolwiek zmian w naszym kodzie XHTML. Czy to naprawdę może być aż tak proste? Cóż, *będziesz* musiał nauczyć się zupełnie nowego języka; w końcu Webowice to miasto, w którym obowiązują dwa języki urzędowe. Po przeczytaniu zamieszczonego w tym rozdziale samouczka do nauki języka CSS będziesz mógł stanąć po *dowolnej* stronie ulicy Głównej i swobodnie prowadzić konwersację.

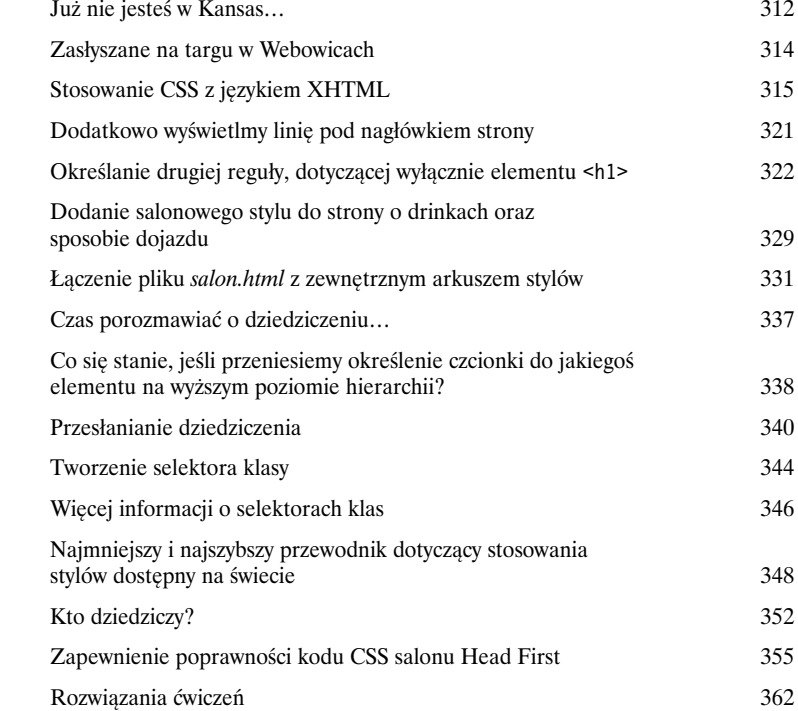

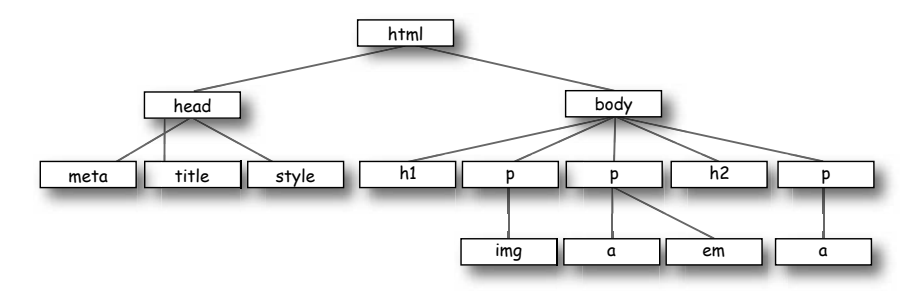

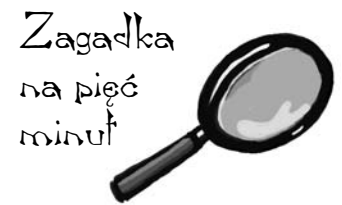

## Style czcionek i kolorów

## 9

## Poszerzamy swoje słownictwo

**Twoje lekcje CSS przebiegają sprawnie i miło.** Opanowałeś już podstawy CSS, wiesz, jak tworzyć reguły i określać style elementów. Nadszedł czas, abyś rozszerzył swoje słownictwo, a to oznacza poznanie nowych właściwości i dowiedzenie się, do czego można ich użyć. W tym rozdziale poznasz niektóre spośród najczęściej używanych właściwości określających sposób prezentacji tekstu. Do tego jednak będzie Ci potrzebna znajomość kilku zagadnień związanych z czcionkami i kolorami. Dowiesz się, że Twoje możliwości nie ograniczają się do czcionek, które wszyscy powszechnie wykorzystują, ani domyślnych wielkości i kolorów znaków, jakie przeglądarki używają do prezentowania tekstu akapitów i nagłówków. Oprócz tego przekonasz się, że o kolorach można się dowiedzieć znacznie więcej, niż mogłoby się zdawać na pierwszy rzut oka.

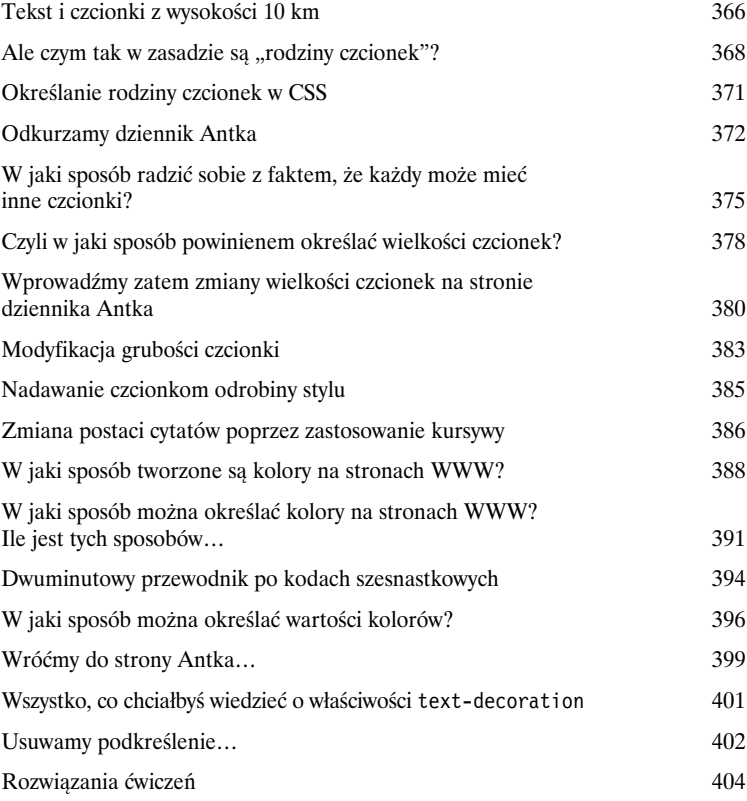

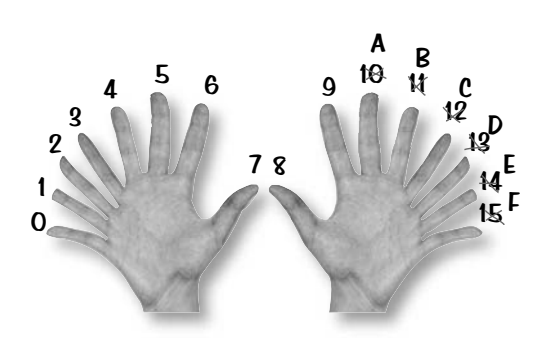

## Model blokowy

1

## Bliskie kontakty z elementami

**Aby konstruować strony WWW na zaawansowanym poziomie, musisz bardzo dobrze poznać materiały konstrukcyjne, jakimi dysponujesz.** W tym rozdziale dokładnie przyjrzymy się naszym materiałom konstrukcyjnym, czyli elementom XHTML. Dokładnie zbadamy elementy blokowe oraz wewnątrzwierszowe pod mikroskopem i sprawdzimy, z czego się one składają. Przekonasz się także, w jaki sposób przy wykorzystaniu CSS można kontrolować niemal wszystkie aspekty wyglądu elementów. Ale to jeszcze nie wszystko — dowiesz się także, w jaki sposób można przydzielać elementom unikalną tożsamość. A jeśli i to Ci nie wystarczy, to dowiesz się, w jakich sytuacjach i dlaczego mógłbyś używać kilku różnych arkuszy stylów. Obróć więc stronę i zacznij poznawać najskrytsze tajemnice elementów.

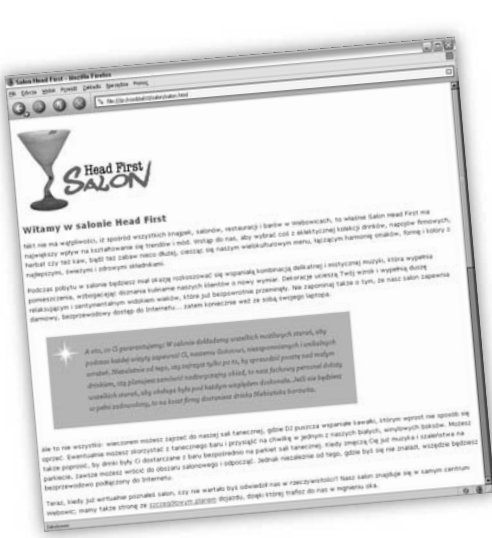

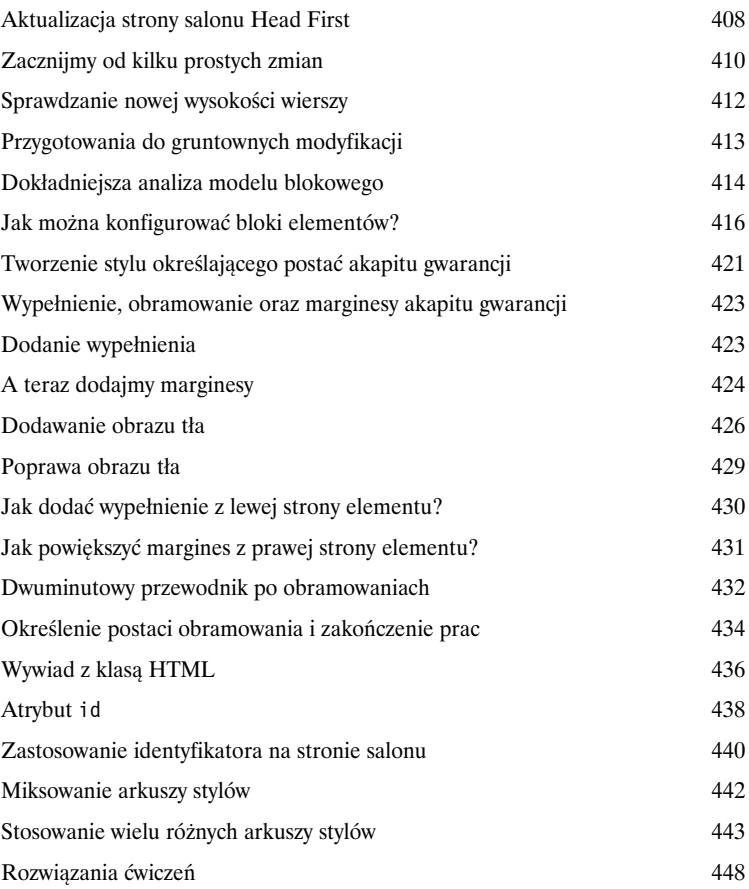

# 11

Wybrane napoje tygodnia Cytrynowe orzeźwienie Ten niezwykle zdrowy napój<br>łączy ekstrakty ziołowe,<br>minerały i witaminy z sokiem<br>wyciśnietym ze świeżych<br>wiemna wyciśnietym ze świeżych<br>w smaku kompozycję, która nie<br>w smaku kompozycję, która nie<br>tylko Cię orzeźwi, lecz także<br>sprawi, że Twój system<br>odparnościowy będzie działać<br>pzarówno w dzień, jak zarówno w dzień, jak i w nocy. Mate z Dreszczykiem To nie jest tradycyjne Mate,<br>to Mate z dodatkiem<br>to Mate ziśł i przyntaw. to Mate z dodatkiem<br>specjalnych ziół i przypraw,<br>doładowane dodatkowo<br>esekeladowa porcia energii, dofadowane dodatkuwu<br>czekoladową porcją energii,<br>ostudzone i podane z lodem Mikstura Czarnego Mózgu Chcesz przyspieszyć działanie Chcesz przyspieszyć działanie<br>swojego znużonego umysłu?<br>Spróbuj naszego napoju<br>Mikstura Czarnego Mózgu,<br>przyrządzanego z oryginalnej<br>przyrządzy ulung z niewielkim rzyrządzanego z oryginami<br>herbaty ulung z niewielkim ' hérbaty ulung z niewielkini:<br>dodatkiem espresso. Twój<br>mózg jeszcze nam podziękuje. Zaglądaj do nas każdego Zaglądaj do nas kazdego<br>wieczora, by cieszyć zmysły<br>tymi oraz wieloma innymi<br>frmowymi drinkami firmowymi <u>drinkami</u>.

## Elementy div i span

## Zaawansowane sposoby konstruowania stron WWW

**Czas przygotować się do tworzenia poważnych konstrukcji.** W tym rozdziale przedstawimy dwa nowe elementy języka XHTML — <div> oraz <span>. Jednak nie są to zwykłe "kątowniki", to "stalowe dźwigary" z prawdziwego zdarzenia. Posługując się tymi dwoma elementami, będziesz tworzył poważne konstrukcje wspomagające, a kiedy już je umieścisz na stronie, to będziesz mógł określać ich postać przy użyciu stylów na wiele sposobów dających bardzo duże możliwości. Wcześniej nie mogliśmy raczej nic wymyślić, jednak zauważ, że Twój pas na narzędzia CSS powoli zaczyna się wypełniać, a zatem nadszedł czas, by pokazać nowe rozwiązania, które znacznie uproszczą określanie tych wszystkich właściwości. Oprócz tego zaprosiliśmy do niniejszego rozdziału kilkoro ciekawych gości, tak zwane *pseudoklasy*, które pozwolą Ci na tworzenie bardzo interesujących selektorów. (Jeśli uważasz, że słowo "pseudoklasa" mogłoby być doskonałą nazwą dla Twojej następnej kapeli, to wiedz, że się spóźniłeś — wyprzedziliśmy Cię).

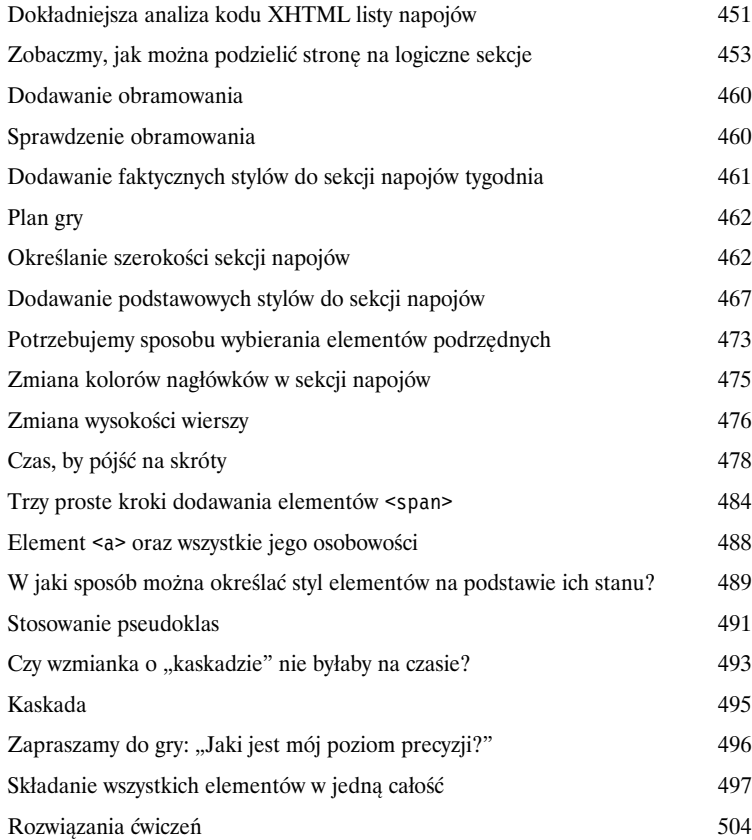

## Układ i pozycjonowanie

## 12

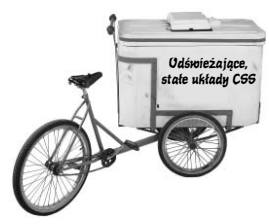

### Rozmieszczanie elementów

**Czas nauczyć Twoje elementy XHTML nowych sztuczek.** Już ani chwili dłużej nie pozwolimy elementom XHTML siedzieć na miejscu i lenić się — nadszedł czas, by w końcu się ruszyły i pomogły nam w tworzeniu stron, które mają jakiś prawdziwy *układ*. Ale jak? No cóż… już dosyć dobrze poznałeś strukturalne elementy <div> oraz <span> i wiesz już wszystko na temat modelu blokowego, nieprawdaż? Nadszedł zatem czas, by wykorzystać tę całą wiedzę do tworzenia układów stron. Nie obawiaj się… nie będziemy już więcej pisać o tłach i kolorach czcionek, skoncentrujemy się na tworzeniu profesjonalnych, wielokolumnowych układów stron. W tym rozdziale cała wiedza, jaką do tej pory zdobyłeś, zacznie się układać w jedną logiczną całość.

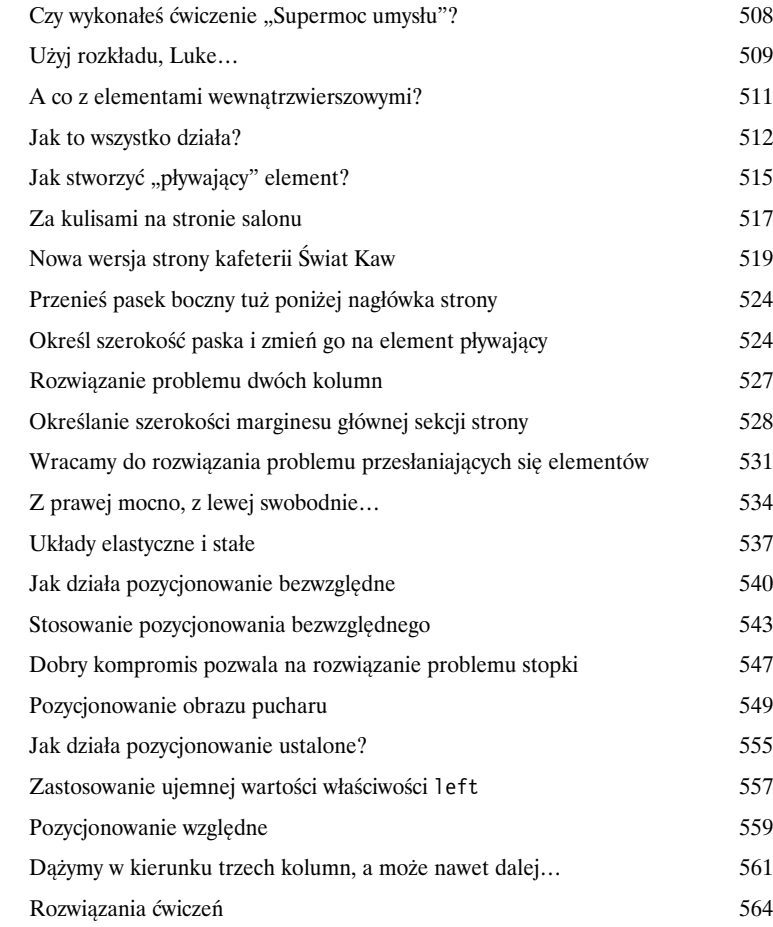

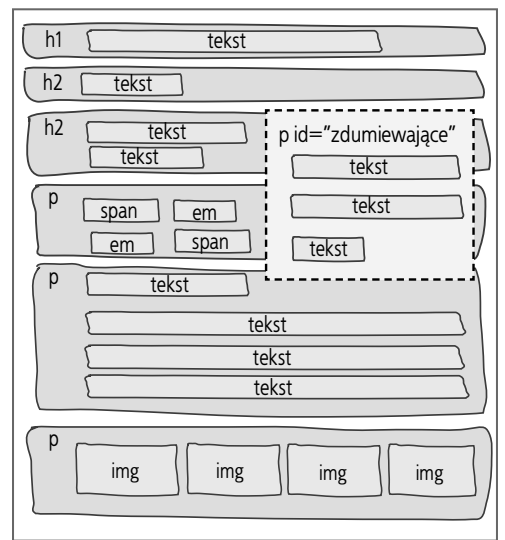

## Tabele i listy

13

## Mania tabel

Jeśli to wygląda jak tabela i mówi jak tabela... Wcześniej czy później nadejdzie ten moment, kiedy człowiek musi się zmierzyć z *przerażającymi danymi tabelarycznymi*. Niezależnie od tego, czy będzie to strona przedstawiająca zapasy magazynowe firmy, czy też najnowszy katalog chińskich podróbek lalki Barbie (nie obawiaj się, nie zadenuncjujemy Cię), to musisz być świadom, iż trzeba ją sporządzić w XHTML-u. Ale jak to zrobić? Cóż, mamy dla Ciebie propozycję: złóż zamówienie już teraz, a my w jednym rozdziale ujawnimy wszystkie sekrety, które pozwolą Ci umieścić Twoje dane bezpośrednio w ślicznej tabeli XHTML. Ale to jeszcze nie wszystko: do każdego zamówienia dodajemy unikalny, a co ważniejsze, darmowy poradnik dotyczący określania postaci tabel XHTML przy wykorzystaniu kaskadowych arkuszy stylów. A jeśli zamówienie złożysz natychmiast, to w ramach specjalnej nagrody otrzymasz podobny poradnik dotyczący określania postaci list XHTML. A zatem nie wahaj się ani chwili! Zadzwoń już teraz!

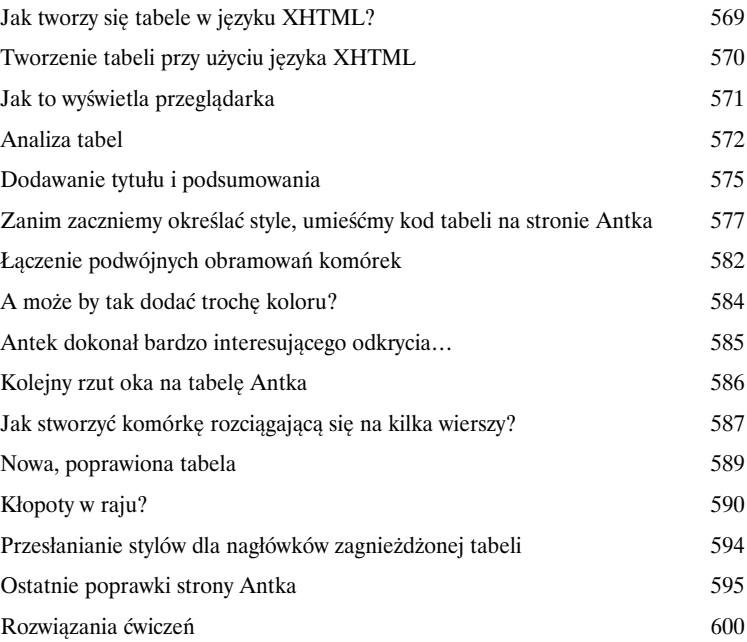

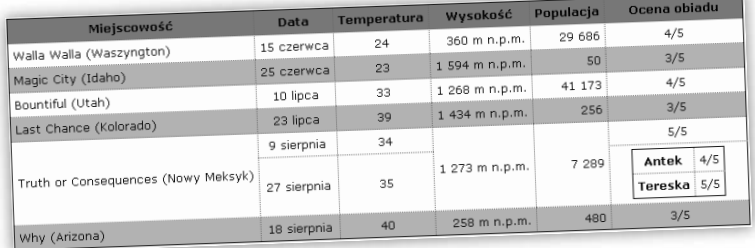

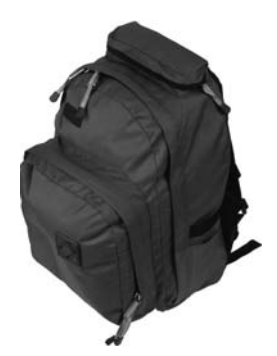

### Formularze XHTML

1/

## W stronę interaktywności

**Jak do tej pory cała komunikacja pomiędzy tworzonymi witrynami a osobami, które je odwiedzały, odbywała się w jednym kierunku: z serwera**  do użytkownika. Jejku, czy nie byłoby fajnie, gdyby użytkownik też mógł nam coś powiedzieć? Właśnie taką możliwość dają nam formularze XHTML: kiedy już umieścisz je na stronach WWW (dodatkowo bedzie potrzebna także pomoc ze strony serwera), to zapewnią one możliwość zbierania opinii od użytkowników oglądających witrynę rejestrowania zamówień przez Internet, wykonania kolejnego ruchu w internetowej grze czy też gromadzenia głosów w ankiecie "czaderski czy lamerski?". W tym rozdziale poznasz całą drużynę elementów XHTML, które służą do tworzenia formularzy. Oprócz tego dowiesz się nieco o tym, co w niewidoczny dla użytkownika sposób musi robić serwer, by obsługiwać formularze. W końcu poświęcimy także nieco uwagi określaniu postaci formularzy przy użyciu stylów (choć jest to nieco kontrowersyjne zagadnienie; przeczytaj, a dowiesz się dlaczego).

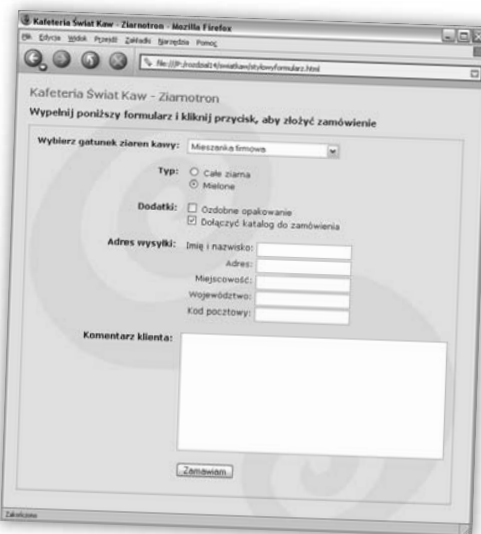

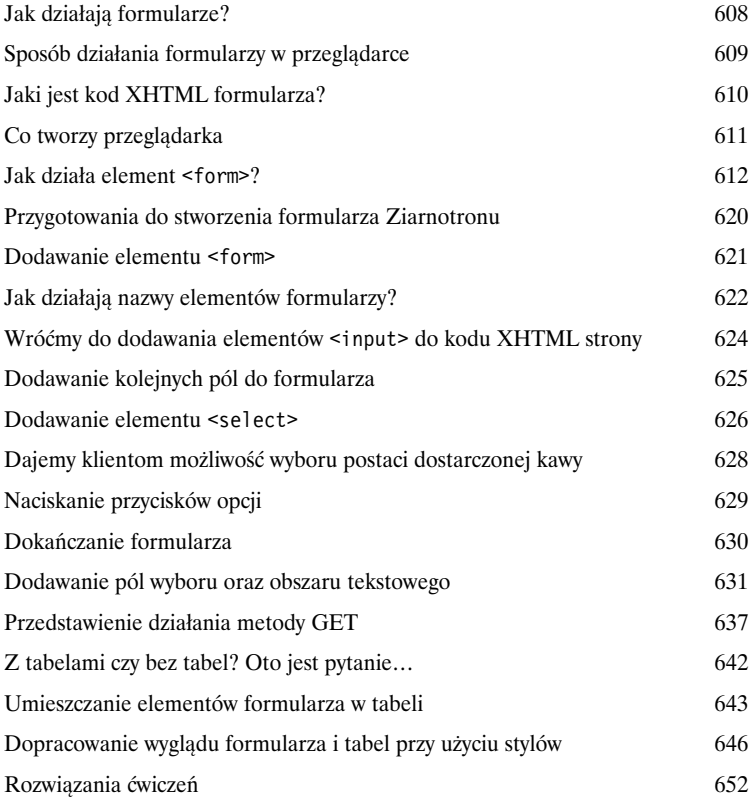

**Spis treści**

### Dodatek. Pozostałości

## 15

### Dziesięć najważniejszych zagadnień (których nie opisaliśmy)

#### **Opisaliśmy bardzo wiele zagadnień i już niemal dotarliśmy do końca niniejszej**

**książki.** Będziemy za Tobą tęsknić, jednak zanim pozwolimy Ci odejść, chcielibyśmy mieć poczucie, że nie wypuszczamy Cię na szerokie wody WWW bez dodatkowego przygotowania. Bez wątpienia nie możemy umieścić w tym, stosunkowo niewielkim, rozdziale wszystkiego, co mogłoby Ci się przydać. Tak naprawdę to początkowo *umieściliśmy* tu wszystko, co powinieneś wiedzieć o językach XHTML i CSS (i o czym nie pisaliśmy w poprzednich rozdziałach), jednak musieliśmy zmniejszyć czcionkę do wielkości 0,00004 punktu. Wszystko się zmieściło, ale nikt nie byłby tego w stanie przeczytać. Dlatego odrzuciliśmy większość z tych zagadnień i pozostawiliśmy tu jedynie dziesięć najważniejszych.

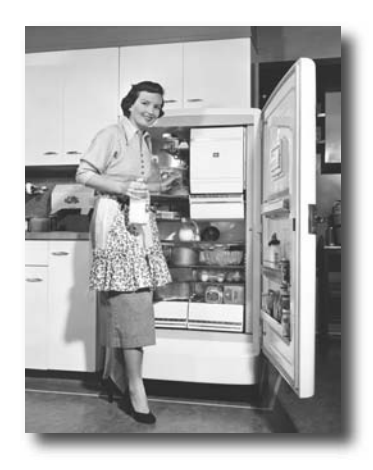

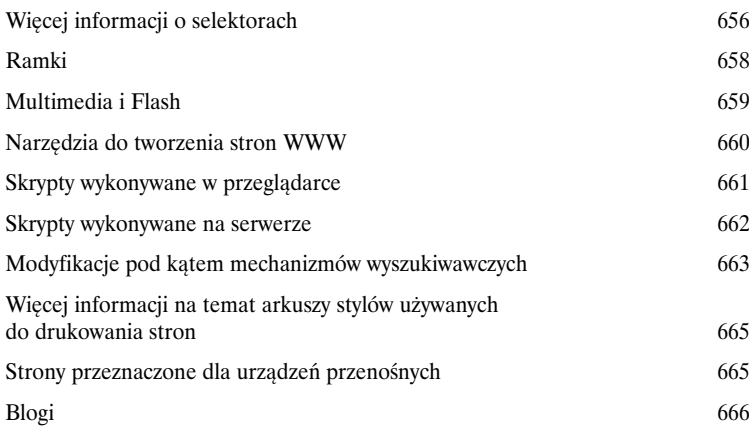

## Skorowidz 667

## <span id="page-17-0"></span>Poznajemy "HT" z nazwy języka HTML

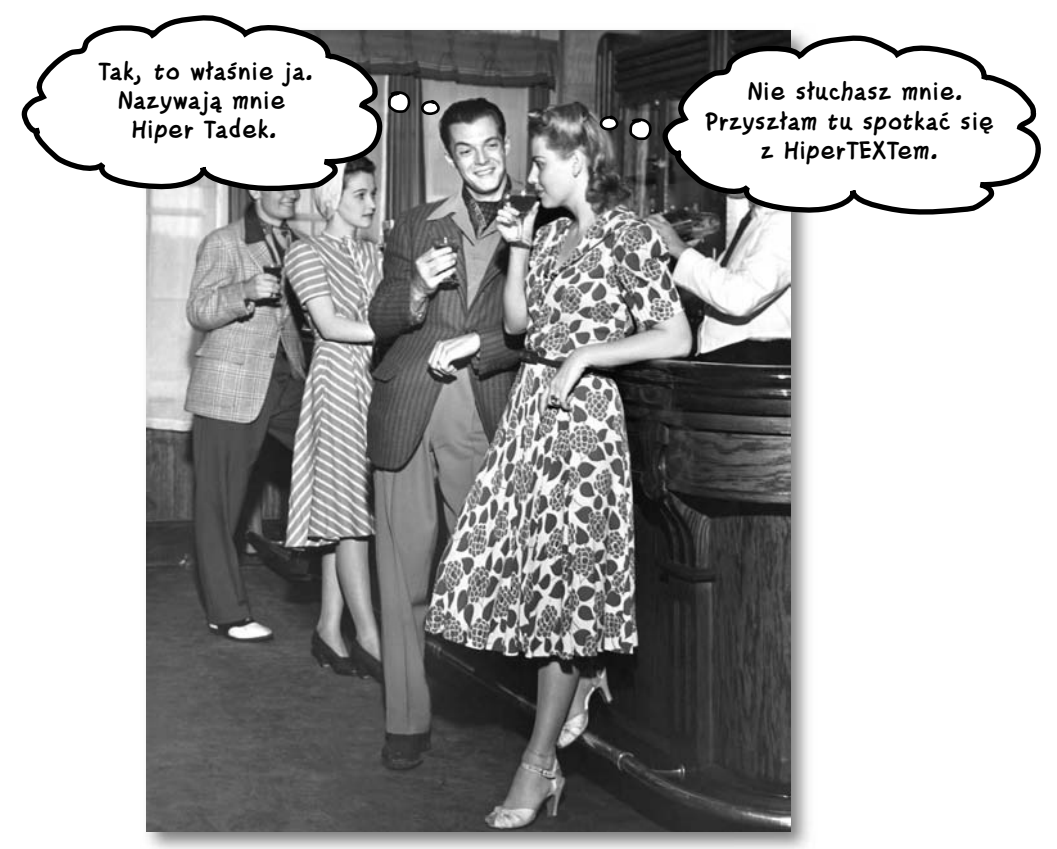

**Czy ktoś powiedział "hipertekst"?** A co to takiego? Ech...to jedynie *podstawa całej* WWW. W rozdziale 1. przyjrzeliśmy się nieco językowi HTML i przekonaliśmy się, że jest to język wykorzystujący znaczniki ("ML" z nazwy HTML) do opisywania struktury stron WWW. Teraz zajmiemy się możliwościami związanymi z pozostałą częścią nazwy HTML-a – "HT" – czyli *hipertekstem*, który pozwoli nam uwolnić się z ograniczeń jednej strony i tworzyć połączenia z innymi stronami WWW. Jednocześnie poznamy nowy, bardzo potężny element — <a>  $-$  i dowiemy się, że bycie "względnym" jest całkiem fajne. A zatem zapnij pasy — właśnie zaczynamy poznawać hipertekst.

## **Salon Head First — nowy i poprawiony**

Czy pamiętasz jeszcze stronę salonu Head First? Świetna strona, ale czy nie byłoby jeszcze lepiej, gdyby użytkownicy mogli przejrzeć listę serwowanych napojów? Co więcej, powinniśmy zamieścić informacje o sposobie dojazdu, tak by klienci mogli do nas trafić.

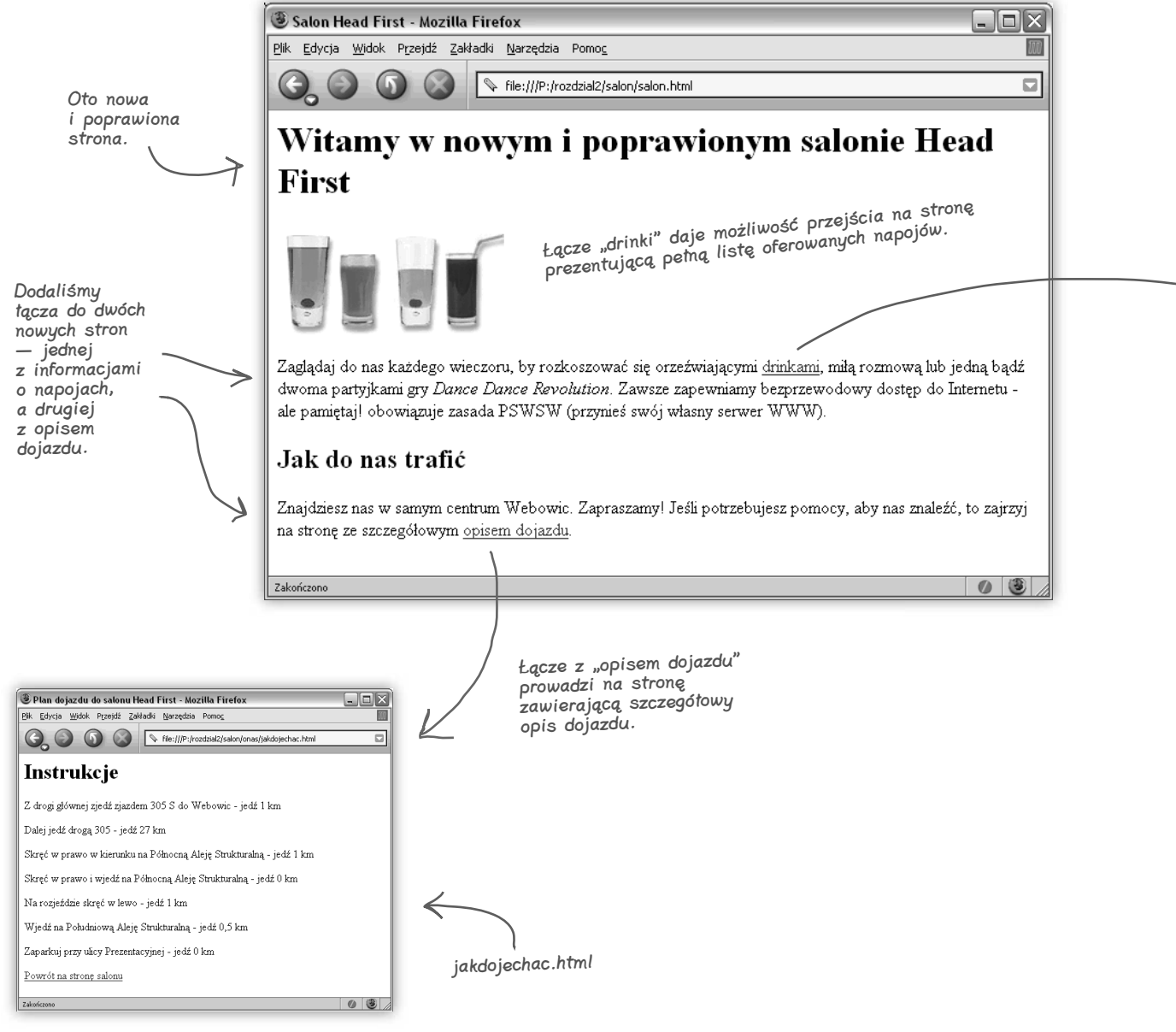

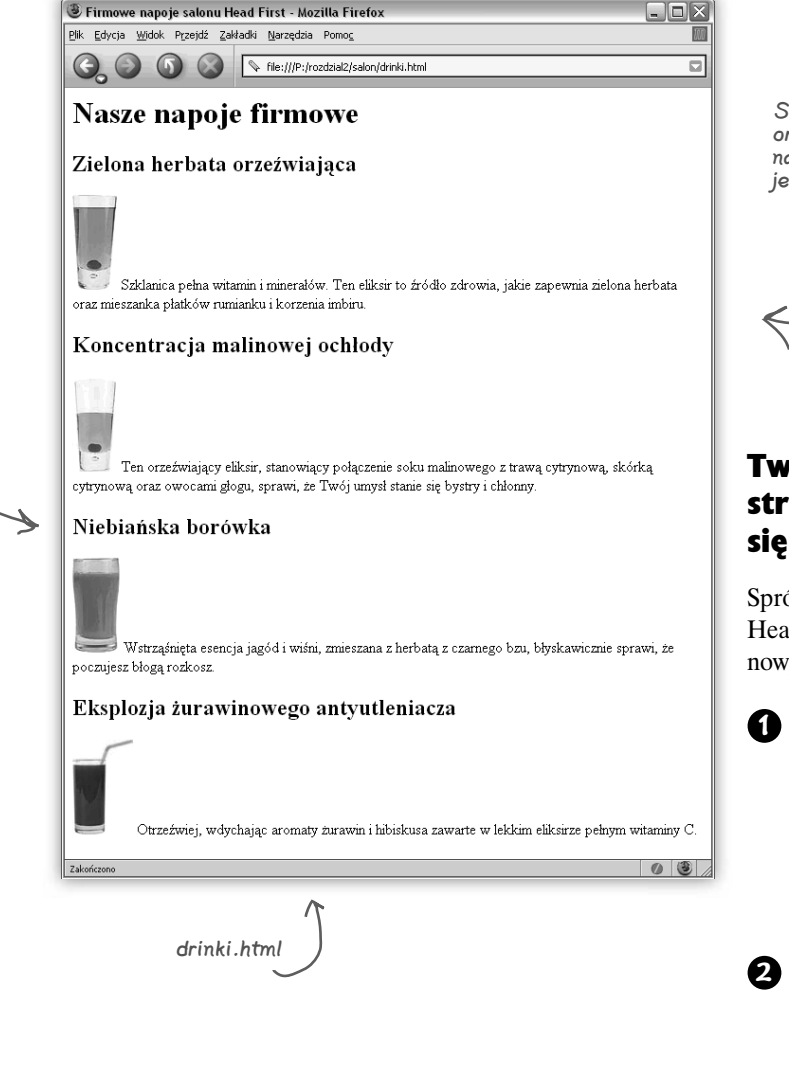

Strona zawiera listę orzeźwiających i zdrowych napojów. Może się skusisz na jednego przed dalszą lekturą?

#### Tworzenie nowej, poprawionej strony salonu Head First składa się z trzech etapów…

Spróbujmy przerobić oryginalną stronę salonu Head First i umieścić na niej łącza do dwóch nowych stron.

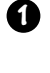

Pierwszy etap jest łatwy, gdyż sami stworzyliśmy dla Ciebie pliki *jakdojechac. html* oraz *drinki. html*. Znajdziesz je

w przykładach do książki,

**Gotowe CSS**

w witrynie *ftp.helion.pl/przyklady/hfhtcs.zip*.

- W ramach drugiego etapu zmodyfikujesz plik **2** *salon.html*, dodając do niego łącza do plików *jakdojechac.html* oraz *drinki.html*.
- W końcu sprawdzisz strony, aby przekonać się, czy łącza działają zgodnie z oczekiwaniami. Kiedy skończysz, przyjrzymy się dokładniej, jak to wszystko działa. **3**

A teraz przewróć stronę i zaczynamy…

## **Tworzenie nowej strony salonu**

#### **Pobierz pliki źródłowe**

**1**

Pobierz pliki źródłowe przykładów z witryny *ftp://ftp.helion.pl/przyklady/hfhtcs.zip*. Kiedy już je pobierzesz i rozpakujesz, zajrzyj do katalogu *rozdzial2\salon*; znajdziesz w nim pliki *salon.html*, *drinki.html* oraz *jakdojechac.html* (oraz kilka plików z obrazami).

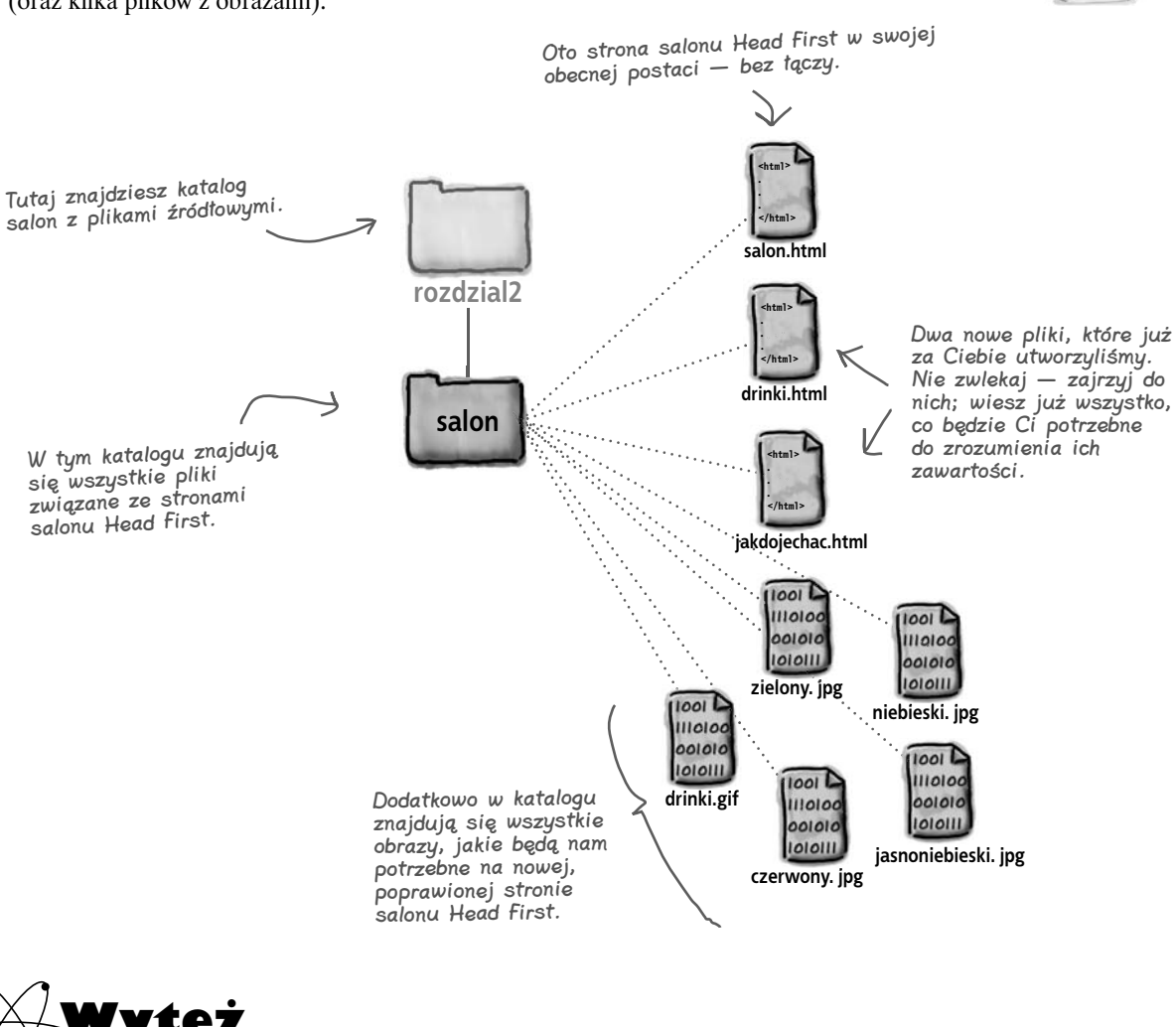

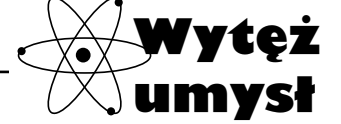

Strona salonu Head First powoli się rozrasta. Czy uważasz, że przechowywanie wszystkich plików w jednym katalogu jest dobrym pomysłem na zapewnienie właściwej organizacji witryny? Co byś zmodyfikował?

#### **Wprowadź modyfikacje w pliku salon.html**

Otwórz plik *salon.html* w swoim ulubionym edytorze. Dodaj do niego tekst oraz kod HTML, który na poniższym przykładzie został wyróżniony szarym tłem. Dalej — wpisz wyróżnione fragmenty; na następnej stronie sprawdzimy, jak to wszystko działa.

```
Do nagłówka dodajmy tekst 
                                                "nowym i poprawionym".
                                                     W tych miejscach dodaliśmy kod HTML 
                                                     tworzący łącze ze stroną o naszych napojach.
                                                                       Do tworzenia łączy 
                                                                       używany jest 
                                                                       element <a>; już 
                                                                       zaraz szczegółowo
                                                                       opiszemy, jak on 
                                                                       działa…
                                A tu umieściliśmy łącze do strony z opisem dojazdu; 
                                także w tym przypadku użyliśmy elementu <a>.
<html>
   <head>
    <title>Salon Head First</title>
   </head>
   <body>
        <h1>Witamy w nowym i poprawionym salonie Head First</h1>
        <img src=îdrinki.gifî>
        <p>
            Zaglądaj do nas każdego wieczoru, 
            by rozkoszować się
            orzeźwiającymi <a href=îdrinki.htmlî>drinkami</a>, 
            miłą rozmową lub jedną bądź dwoma 
            partyjkami gry <em>Dance Dance Revolution</em>. 
            Zawsze zapewniamy 
            bezprzewodowy dostęp do Internetu - ale pamiętaj! 
            obowiązuje zasada 
           PSWSW (przynieś swój własny serwer WWW).
        </p>
        <h2>Jak do nas trafić</h2>
        <p>
            Znajdziesz nas w samym centrum Webowic. Zapraszamy!
            Jeśli potrzebujesz pomocy, aby nas znaleźć, to zajrzyj na 
           stronę ze szczegółowym <a href="jakdojechac.html">opisem dojazdu</a>.
        </p>
    </body>
</html>
                                                                               Tu musimy dodać 
                                                                               fragment tekstu,
                                                                               który skieruje 
                                                                               czytelnika na stronę 
                                                                               z opisem dojazdu.
```
#### **3**

**2**

#### **Zapisz plik salon.html i sprawdź, jak działa.**

Kiedy skończysz wprowadzanie modyfikacji zapisz plik *salon.html* i otwórz go w przeglądarce. Poniżej wymieniliśmy, co powinieneś sprawdzić…

- Kliknij łącze "drinkami" powinna się pojawić strona poświęcona naszym drinkom. **1**
- Kliknij przycisk "Wstecz" w oknie przeglądarki, a ponownie zostanie wyświetlona główna **2** strona salonu Head First.
- Kliknij łącze "opisem dojazdu" powinna zostać wyświetlona strona z informacjami, **3** jak nas znaleźć.

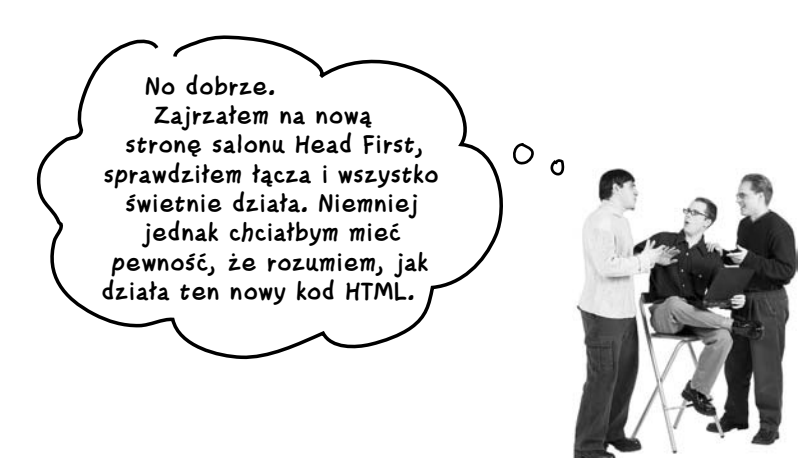

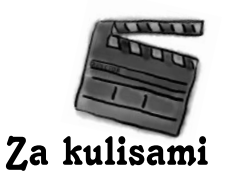

## **Co zrobiliśmy?**

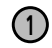

**2**

Przeanalizujmy dokładnie proces tworzenia łączy w języku HTML. W pierwszej kolejności tekst, który ma być łączem, należy umieścić w elemencie <a> w następujący sposób:

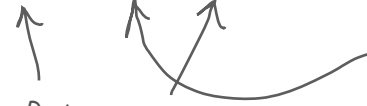

Do tworzenia łącza do innej strony<br>potrzebnu jest clomant (u) potrzebny jest element <a>.

#### **<a>drinkami</a> <a>opisem dojazdu</a>**

Zawartość elementu <a> służy jako etykieta łącza. W przeglądarce etykieta ta jest wyróżniana podkreśleniem, co informuje użytkownika o tym, iż można ją kliknąć.

Po utworzeniu etykiet dla obu łączy musimy dodać do strony kod HTML, który poinformuje przeglądarkę o ich stronach docelowych:

W przypadku tego łącza przeglądarka wyświetli etykietę "drinkami", której kliknięcie spowoduje wyświetlenie strony drinki.html.

**<a href=îdrinki.htmlî>drinkami</a>**

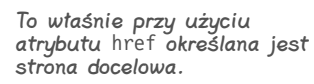

**<a href=îjakdojechac.htmlî>opisem dojazdu</a>**

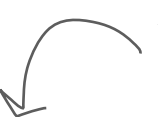

Z kolei w przypadku tego łącza przeglądarka wyświetli etykietę "opisem dojazdu", której kliknięcie spowoduje wyświetlenie strony jakdojechac.html.

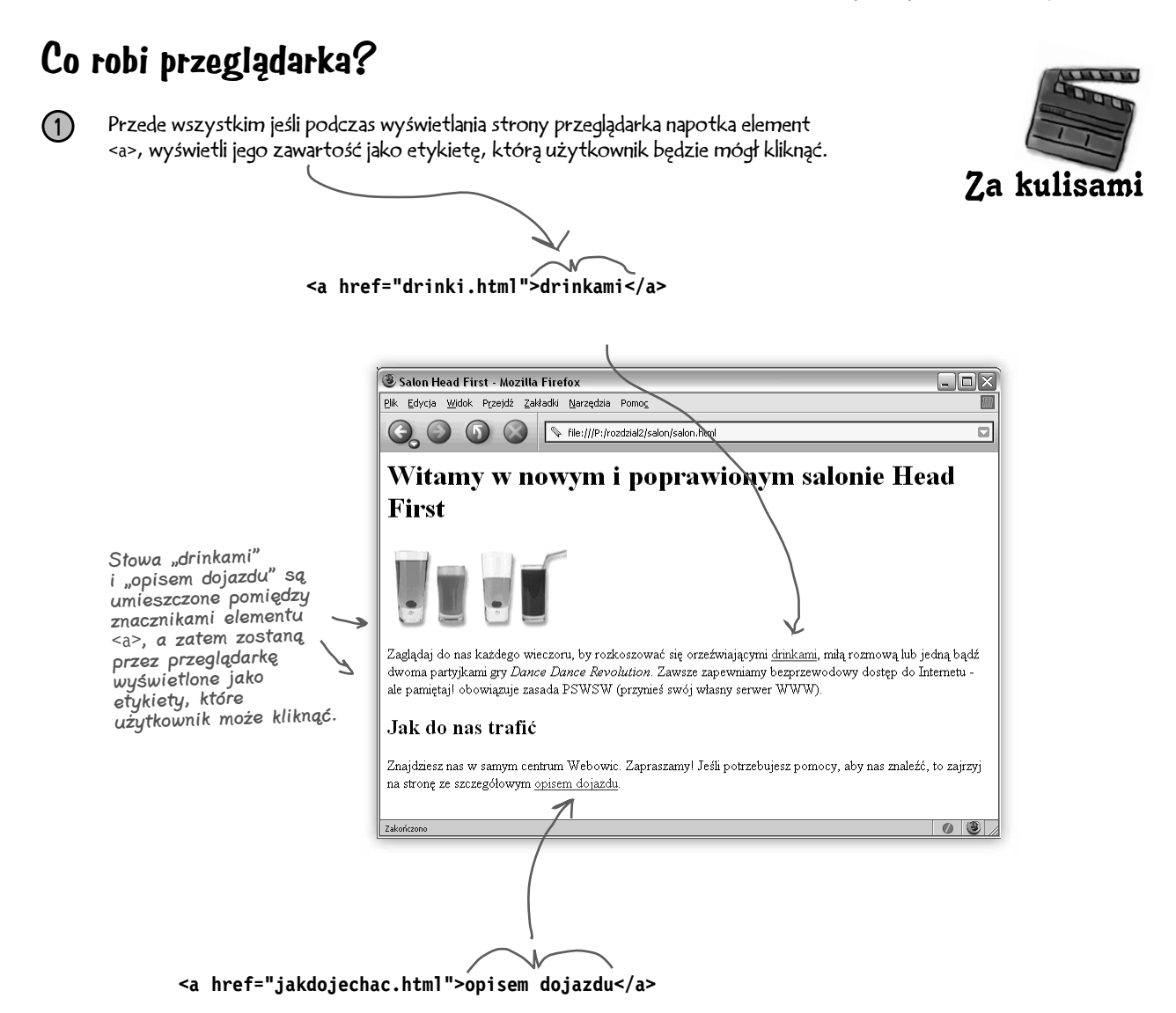

**Użyj elementu <a>, aby utworzyć hipertekstowe łącze do innej strony WWW. Zawartość elementu zostanie wyświetlona na stronie, a użytkownik będzie mógł ją kliknąć i przejść do strony docelowej. Strona docelowa łącza jest określana przy użyciu atrybutu href.**

Później, kiedy użytkownik kliknie łącze, przeglądarka określi jego stronę docelową na podstawie wartości atrybutu "href". **2**

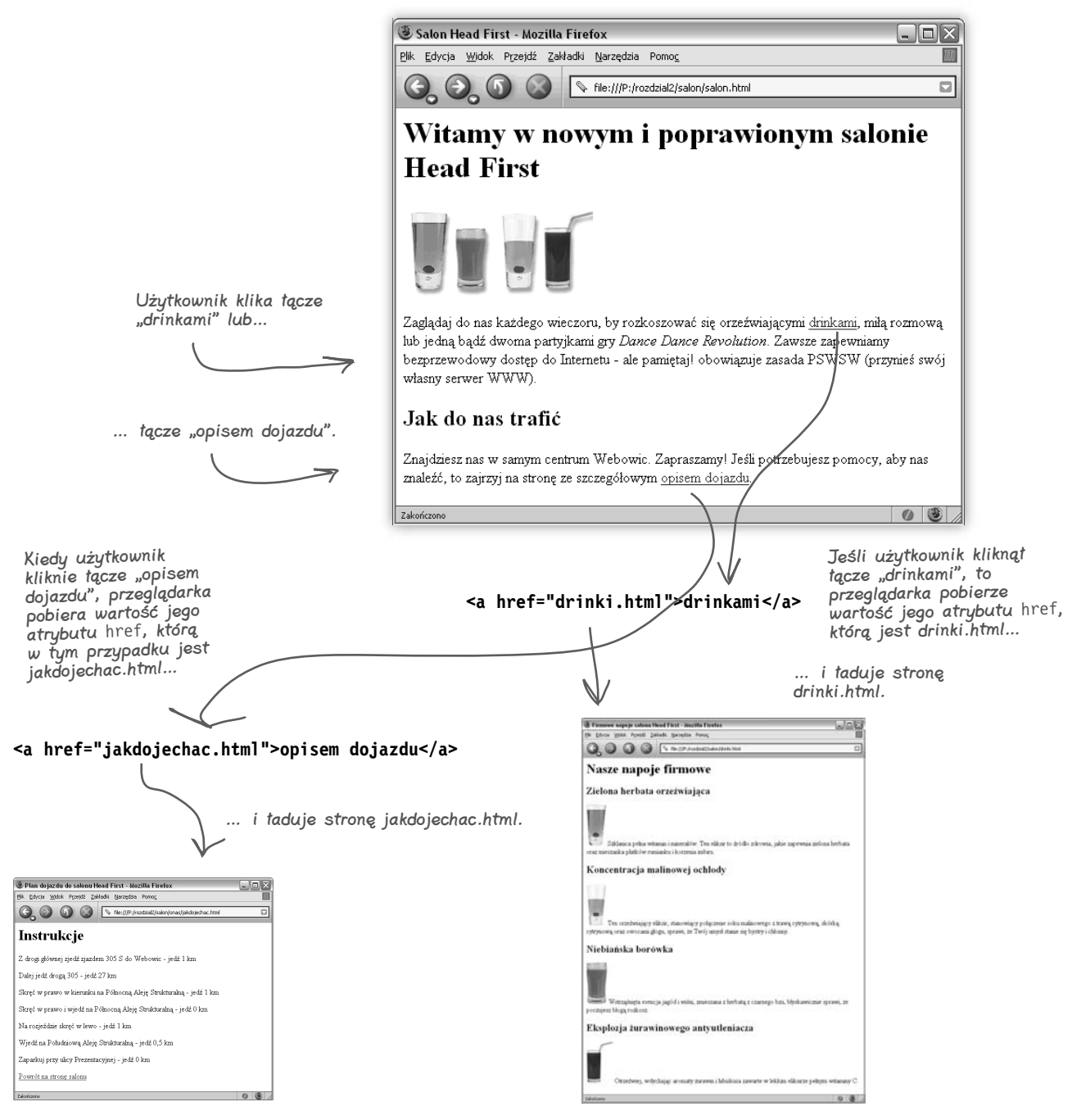

#### **Dokładniejsze poznanie hipertekstu**

## **Atrybuty**

Atrybuty pozwalają na podawanie dodatkowych informacji o elementach. Choć jeszcze nie opisaliśmy ich dokładnie, to jednak miałeś już okazję poznać kilka z nich:

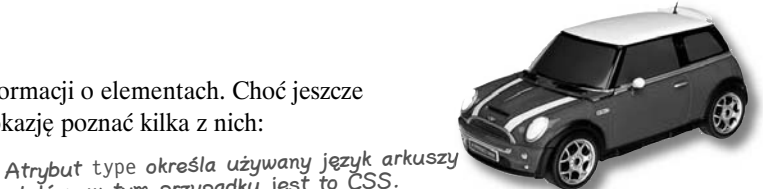

**<style type=îtext/cssî> <a href=îirule.htmlî> <img src=îsweetphoto.gifî>** stylów, w tym przypadku jest to CSS. Atrybut href wskazuje stronę docelową łącza. Atrybut src określa nazwę pliku, który ma zostać wyświetlony przez znacznik img.

Przeanalizujmy hipotetyczny przykład, który jeszcze lepiej uzmysłowi Ci, jak działają atrybuty:

#### **A co by było, gdyby istniał element <samochÛd>:**

Otóż, gdyby istniał element <samochód>, to na pewno chciałbyś napisać następujący fragment kodu:

> W przypadku braku atrybutów jedyną informacją, jaką możemy podać, jest opisowa nazwa samochodu.

**<samochÛd>MÛj mały mini</samochÛd>**

Jednak znacznik <samochód> w takiej postaci daje nam jedynie możliwość określenia opisowej nazwy samochodu — nie zawiera natomiast żadnych informacji na temat marki, modelu, także tego, czy auto jest kabrioletem, ani setek innych szczegółowych informacji, które mogą nas interesować. Gdyby więc faktycznie istniał element <samochód>, to moglibyśmy zastosować następujące przykładowe atrybuty:

Jednak dzięki zastosowaniu atrybutów możemy dostosować element i umieścić w nim wiele różnych informacji.

#### **<samochÛd marka=îBMWî model=îMini Cooperî kabriolet=îNieî>MÛj mały mini</samochÛd>**

To wygląda znacznie lepiej, nieprawdaż? Powyższy kod przekazuje nam znacznie więcej informacji zapisanych w wygodnej i przejrzystej postaci.

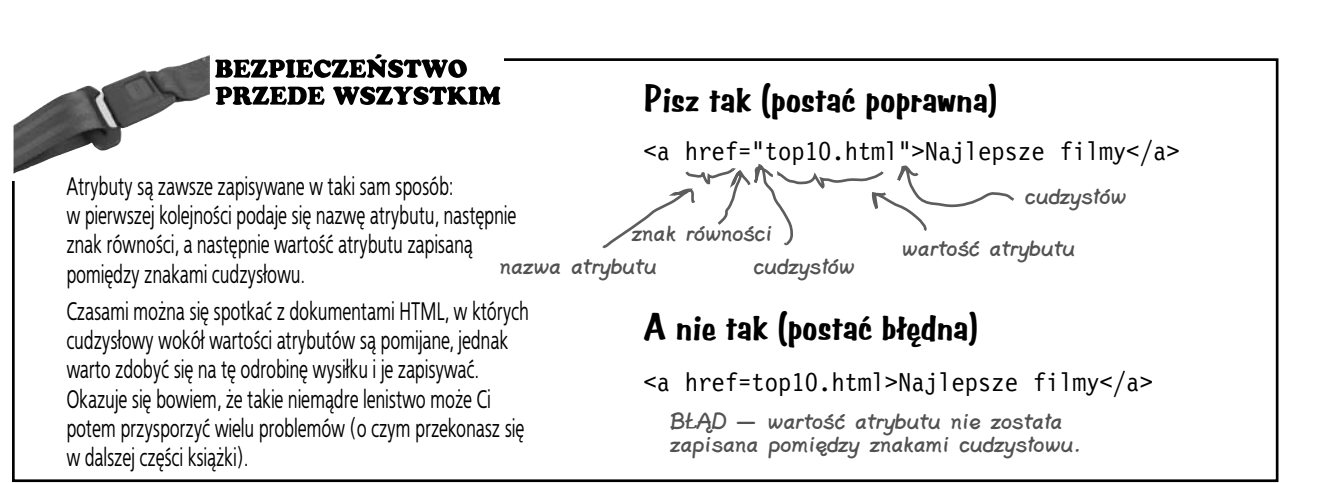

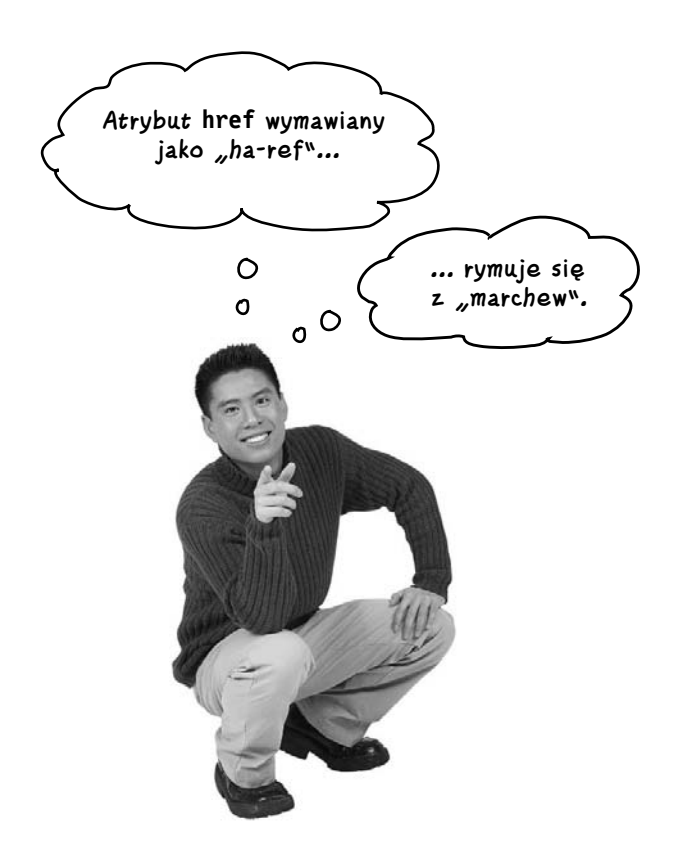

## niemądrych pytań

#### P. Czy mogę sam tworzyć nowe atrybuty dla istniejących elementów HTML?

O. Nie, gdyż przeglądarki WWW rozpoznają jedynie predefiniowany zbiór atrybutów dla poszczególnych elementów HTML. Gdybyś sam wymyślił jakiś atrybut, to przeglądarka i tak nie wiedziałaby, co należy z nim zrobić; co więcej, jak się wkrótce przekonasz, takie postępowanie bardzo łatwo może wpędzić Cię w tarapaty. Kiedy przeglądarka jest w stanie rozpoznać element lub atrybut, to mówimy, iż jest on "obsługiwany" bądź też, że przeglądarka go "obsługuje". Powinieneś używać wyłącznie obsługiwanych elementów i atrybutów.

 $\bm{\mathit{P}}$ . A kto decyduje, jakie atrybuty są "obsługiwane"?  $\mathbf C$ . Istnieją komisje zajmujące się standardami i to one określają elementy i atrybuty HTML. Komisje te składają się z osób, które nie mają nic lepszego do roboty które wspaniałomyślnie ofiarowują swój czas i wysiłek, by zadbać o istnienie jednej "mapy drogowej" języka HTML, implementowanej później we wszystkich przeglądarkach.

#### P. Skąd mogę dowiedzieć się, jakie elementy i atrybuty są obsługiwane? Ewentualnie, czy wszystkie atrybuty można stosować we wszystkich elementach?

O. W każdym elemencie można używać jedynie określonego zbioru atrybutów. Wyobraź to sobie w następujący sposób: czy użyłbyś atrybutu "kabriolet" w elemencie <toster>? Zapewne nie! A zatem będziesz chciał używać jedynie atrybutów, które mają sens w kontekście konkretnego elementu i które są obsługiwane.

Podczas dalszej lektury niniejszej książki oraz omawiania kolejnych zagadnień będziesz się uczyć, jakie atrybuty są obsługiwane przez poszczególne elementy. Natomiast kiedy już zakończysz lekturę, będziesz mógł sobie odświeżyć pamięć, korzystając z wielu doskonałych publikacji, takich jak książka *HTML i XHTML. Przewodnik encyklopedyczny* (wydana przez Wydawnictwo Helion).

#### **Dokładniejsze poznanie hipertekstu**

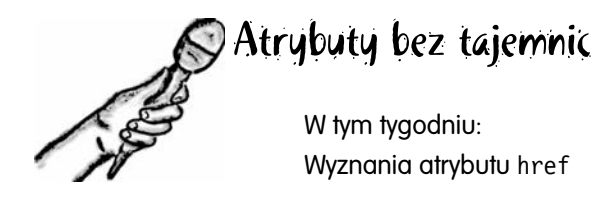

**HeadFirst:** Witamy, href. Bez wątpienia to wielka przyjemność prowadzić wywiad z tak znaczącym atrybutem jak ty.

**href:** Dziękuję. Dobrze być tu i choć na chwilę oderwać się od tego całego łączenia. Ono naprawdę może doprowadzić atrybut na skraj wyczerpania. Zgadnij, kto mówi przeglądarce, co ma zrobić za każdym razem, gdy ktoś kliknie łącze. To właśnie ja.

**HeadFirst:** Jesteśmy wdzięczni, że znalazłeś dla nas trochę czasu w swoim niezwykle napiętym terminarzu. Ale dlaczego nie zaczniesz opowiadać od samego początku? Jak to jest być atrybutem?

**href:** No tak. Jasne. Otóż atrybuty służą do dostosowywania działania elementów. Nie ma nic trudnego w umieszczeniu fragmentu zawartości strony, na przykład "Zapisz się natychmiast!", pomiędzy znacznikami elementu, choćby takiego jak **<a>**. Wystarczy zapisać coś takiego **<a>**Zapisz się natychmiast!**</a>**. Jednak beze mnie, atrybutu href, nie masz żadnej możliwości przekazania elementowi **<a>** informacji o stronie docelowej.

**HeadFirst:** Jak na razie wszystko jasne…

**href:** …jednak dzięki atrybutom można określać dodatkowe informacje dotyczące elementów. W moim przypadku informacja ta dotyczy adresu strony docelowej: **<a href=îrejestracja.htmlî>Zapisz się natychmiast!</a>**. Ten kod oznacza, że element **<a>** o etykiecie "Zapisz się natychmiast!" jest połączony ze stroną *rejestracja. html*. Oczywiście istnieje bardzo wiele innych atrybutów, jednak ja jestem używany w elementach **<a>** w celu określenia strony docelowej łącza.

**HeadFirst:** Świetnie. Teraz muszę zadać to pytanie i mam tylko nadzieję, że nie poczujesz się urażony; ale co w zasadzie oznacza twoja nazwa? href? Co to w ogóle jest?

**href:** To jedna z najstarszych nazw w Internecie. Oznacza ona "odwołanie hipertekstowe" (ang. *hypertext reference*). Jednak znajomi używają skróconej nazwy — href.

#### **HeadFirst:** Czyli?

**href:** Odwołanie hipertekstowe to po prostu inne określenie zasobu znajdującego się na lokalnym komputerze lub gdzieś w Internecie. Zazwyczaj zasobem tym jest strona WWW, jednak nic nie stoi na przeszkodzie by był to klip dźwiękowy, wideo lub cokolwiek innego.

**HeadFirst:** To bardzo ciekawe. Nasi czytelnicy widzieli do tej pory jedynie łącza wskazujące na inne stworzone przez nich strony; w jaki sposób tworzy się łącza do innych stron lub plików znajdujących się na WWW?

**href:** Ech… chyba muszę już wracać do roboty — Sieć jest taka bezsensowna beze mnie. Poza tym uczenie czytelników HTML-a to chyba wasze zadanie, nieprawdaż?

**HeadFirst:** Już dobrze, dobrze. Tak, zajmiemy się tym zaraz. Dziękujemy, że nas odwiedziłeś, href.

#### **Tworzenie łącza do strony głównej**

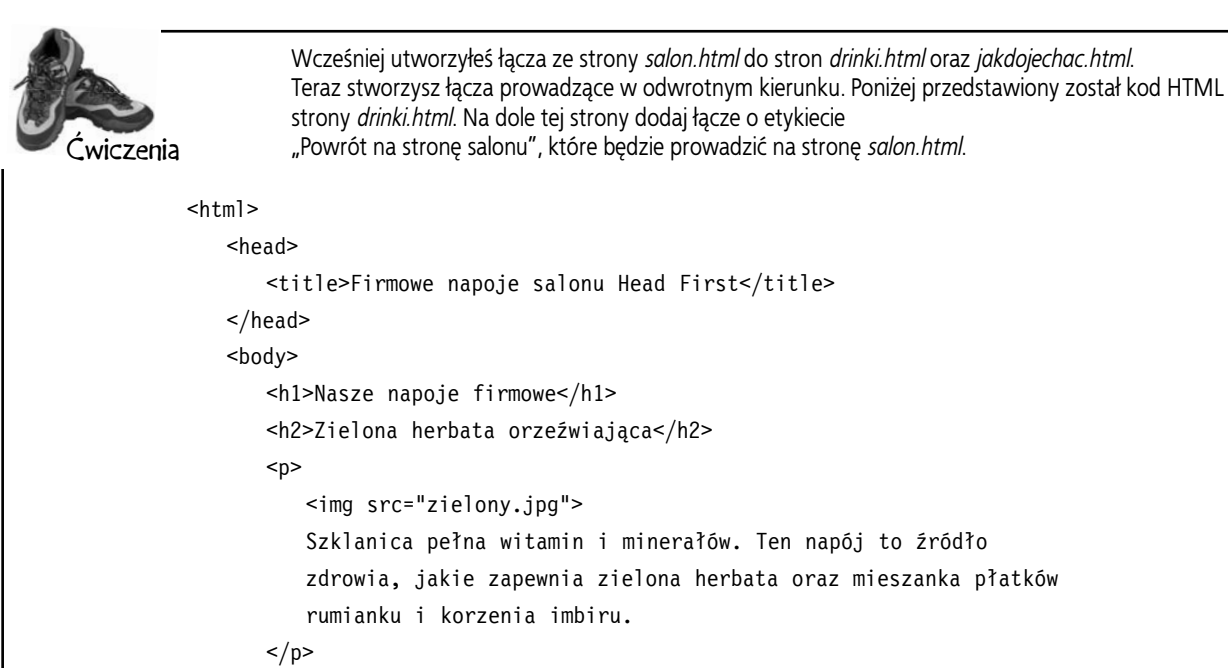

```
 <title>Firmowe napoje salonu Head First</title>
                   <h1>Nasze napoje firmowe</h1>
                   <h2>Zielona herbata orzeźwiająca</h2>
                     <img src="zielony.jpg">
                     Szklanica pełna witamin i minerałów. Ten napój to źródło
                     zdrowia, jakie zapewnia zielona herbata oraz mieszanka płatków
                      rumianku i korzenia imbiru.
                   <h2>Koncentracja malinowej ochłody</h2>
                   <p>
                      <img src=îjasnoniebieski.jpgî>
                     Ten orzeźwiający napój, stanowiący połączenie soku malinowego
                     z trawą cytrynową, skórką cytrynową oraz owocami głogu, sprawi,
                     że Twój umysł stanie się bystry i chłonny.
                  \langle/p>
                  <h2>Niebiańska borówka</h2>
                  -p<img src="niebieski.jpg">
                     Wstrząśnięta esencja jagód i wiśni, zmieszana z herbatą
                      z czarnego bzu błyskawicznie, sprawi, że poczujesz błogą rozkosz.
                  \langle p \rangle <h2>Eksplozja żurawinowego antyutleniacza</h2>
                   <p>
                     <img src="czerwony.jpg">
                      Otrzeźwiej, wdychając aromaty żurawin i hibiskusa zawarte 
                      w lekkim napoju pełnym witaminy C.
                  \langle p \rangle </body>
           </html>
                                                     Kiedy skończysz, podobnie zmodyfikuj plik jakdojechac.html.
Tutaj powinieneś 
umieścić nowy 
fragment kodu.
```
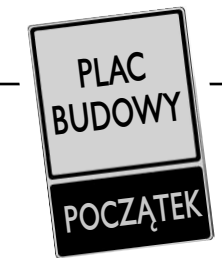

Potrzebujemy pomocy przy tworzeniu i analizie elementów <a>. Zważywszy na Twoją nową wiedzę dotyczącą tego elementu, mamy nadzieję, że będziesz nam w stanie pomóc. W każdym wierszu przedstawionej poniżej tabeli znajdziesz pewną kombinację etykiety, strony docelowej oraz elementu <a>. Uzupełnij je o wszelkie brakujące informacje. Pierwszy wiersz uzupełniliśmy sami.

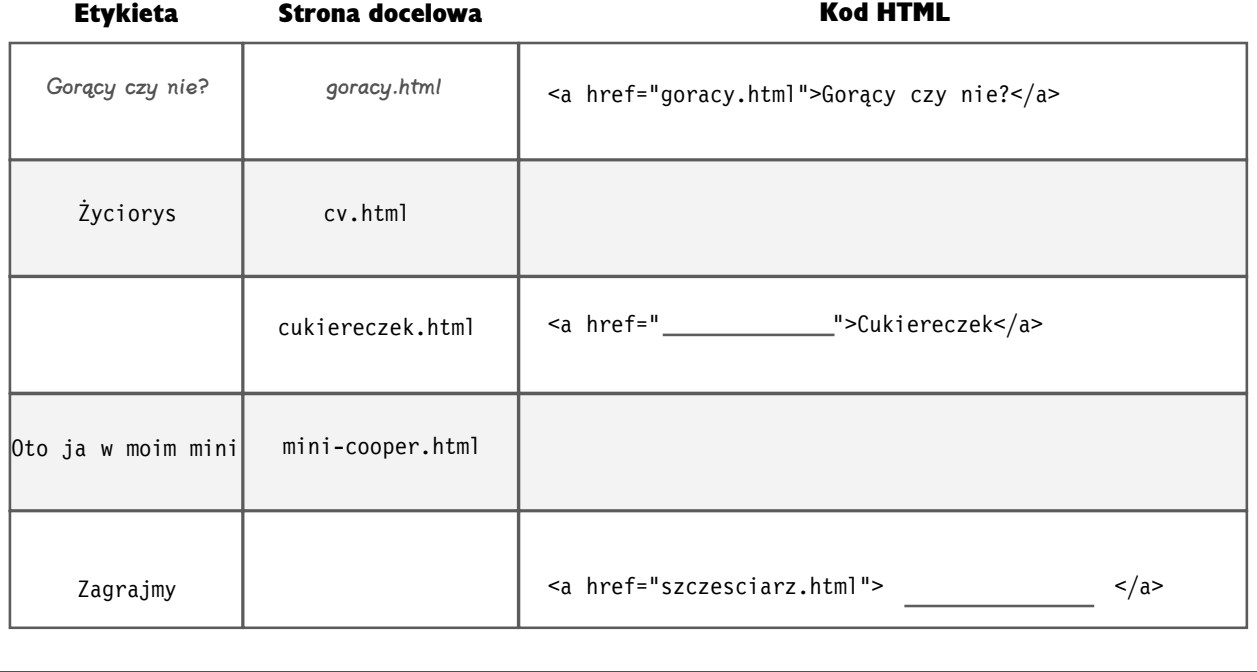

## niemądrych pytań

#### P. Widziałem wiele stron, na których łącza miały postać graficzną, a nie tekstową. Czy także w takich przypadkach można zastosować element **<a>**?

O. Owszem, jeśli umieścisz element **<img>** pomiędzy znacznikami elementu **<a>**, to obraz stanie się łączem i będzie go można kliknąć, analogicznie jak dzieje się to w przypadku tekstu. O obrazkach będziemy pisali dopiero w dalszej części książki, jednak powinieneś wiedzieć, że z powodzeniem można ich używać jako łączy.

#### P. Czy to oznacza, że wewnątrz elementu **<a>** można umieszczać dowolną zawartość, która w ten sposób stanie się łączem? Czy w elemencie **<a>** można umieścić na przykład akapit tekstu?

O. Poczekaj. Nie tak szybko. Wewnątrz elementu **<a>** nie można umieszczać dowolnych innych elementów. Ogólnie rzecz biorąc, umieszcza się w nim wyłącznie tekst oraz obrazy (jak również dowolne ich kombinacje). Problem możliwości wzajemnego zagnieżdżania znaczników, czyli umieszczania jednych elementów wewnątrz innych, jest całkowicie odrębnym zagadnieniem. Ale nie przejmuj się, już wkrótce się nim zajmiemy.

#### **Zastosowanie katalogów do organizacji witryny**

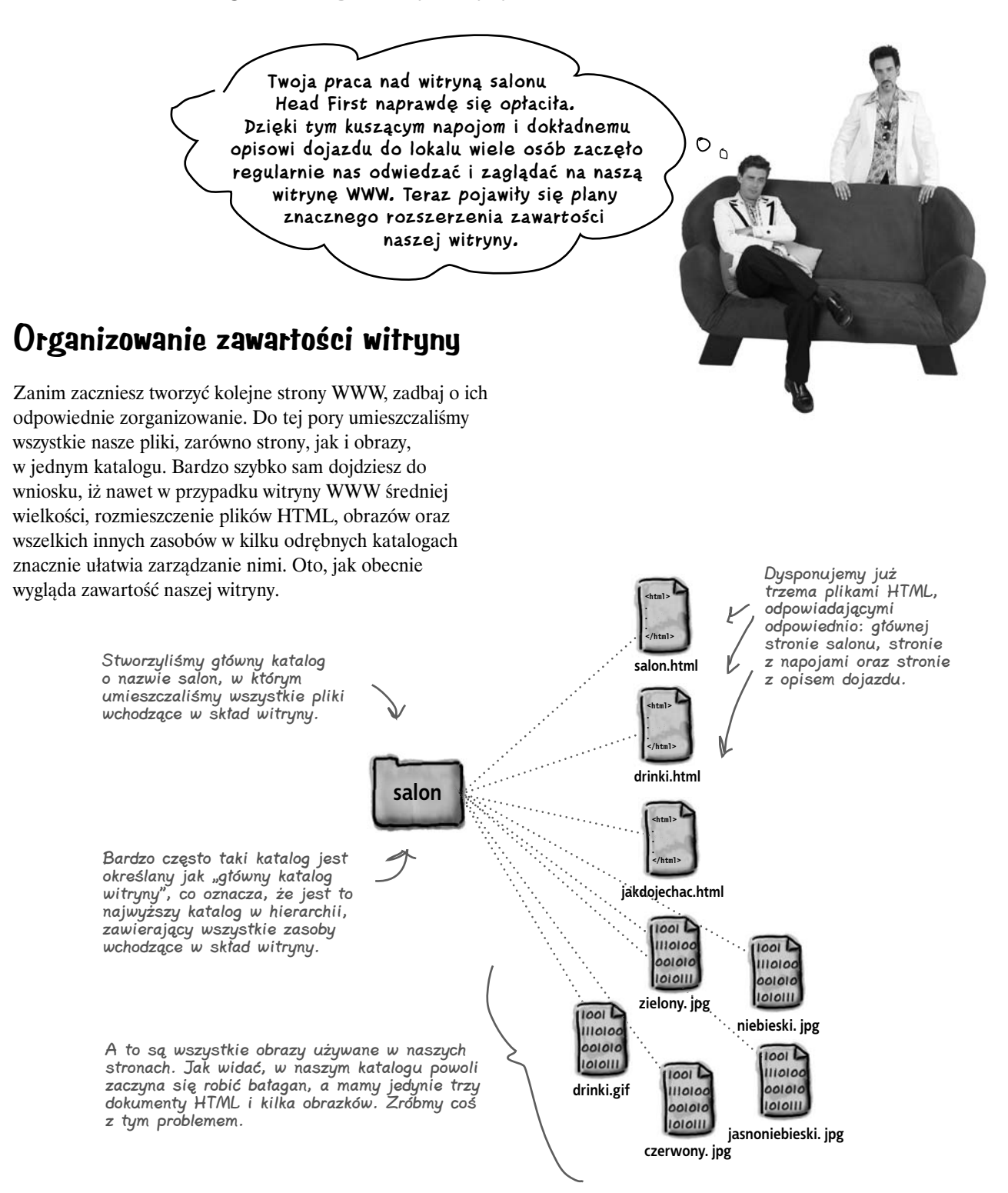

## **Organizacja salonu…**

Spróbujmy zatem stworzyć jakiś sensowny sposób organizacji salonu Head First. Powinieneś przy tym pamiętać, że każdą witrynę można zorganizować na wiele różnych sposobów. Zaczniemy od prostego rozwiązania i stworzymy kilka katalogów dla stron WWW. Oprócz tego wszystkie obrazy umieścimy w jednym miejscu.

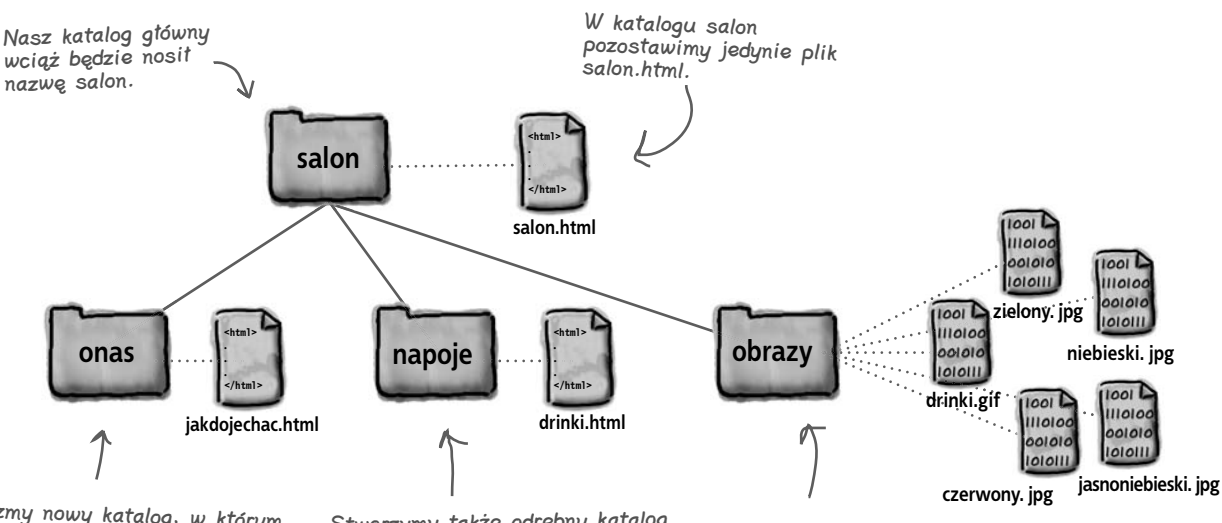

Stwórzmy nowy katalog, w którym będą przechowywane strony dotyczące salonu, takie jak plan dojazdu. W przyszłości będziemy mogli umieścić w nim inne strony, dotyczące na przykład kierownictwa salonu, planowanych imprez itp.

Stworzymy także odrębny katalog przeznaczony do przechowywania stron o napojach serwowanych w salonie. Jak na razie umieścimy w nim tylko stronę zawierającą listę dostępnych napojów, jednak już wkrótce pojawią się kolejne.

Oprócz tego w odrębnym katalogu umieścimy wszystkie obrazy.

#### P. Skoro tworzyliśmy jeden katalog przeznaczony do przechowywania obrazów, to dlaczego nie można by stworzyć katalogu o nazwie "html", w którym byłyby umieszczane dokumenty HTML?

O. Oczywiście można by. Nie ma żadnych "jedynie słusznych" sposobów określania organizacji witryn WWW. Zazwyczaj będziesz się starał stosować taki sposób organizacji, który najbardziej odpowiada Tobie oraz Twoim użytkownikom. Podobnie jak w przypadku wszelkich innych decyzji projektowych będziesz się zapewne starał zastosować schemat organizacji, który jest prosty, a jednocześnie na tyle elastyczny, by pozwolić na rozbudowę witryny.

## Nie ma niemądrych pytań

#### P. A może by tak umieścić katalog służący do przechowywania obrazów we wszystkich pozostałych katalogach, takich jak *napoje* lub *onas*?

**U.** Także w tym przypadku można by tak zrobić. Można się jednak spodziewać, że niektóre spośród obrazów będą używane na kilku stronach i dlatego umieściliśmy je wszystkie w jednym katalogu. Jeśli jednak tworzysz witrynę, w której do poszczególnych części przypisanych jest wiele obrazów, to możesz zdecydować się na stworzenie katalogu na obrazy w każdej z "gałęzi".

## $\boldsymbol{P}$ . ..W każdei z gałęzi"?

O. Sposób organizacji katalogów można najprościej zrozumieć, wyobrażając je sobie jako drzewo odwrócone korzeniem do góry. Na samej górze znajduje się katalog

główny, a każda ścieżka prowadząca w dół, do pliku lub katalogu, stanowi "gałąź".

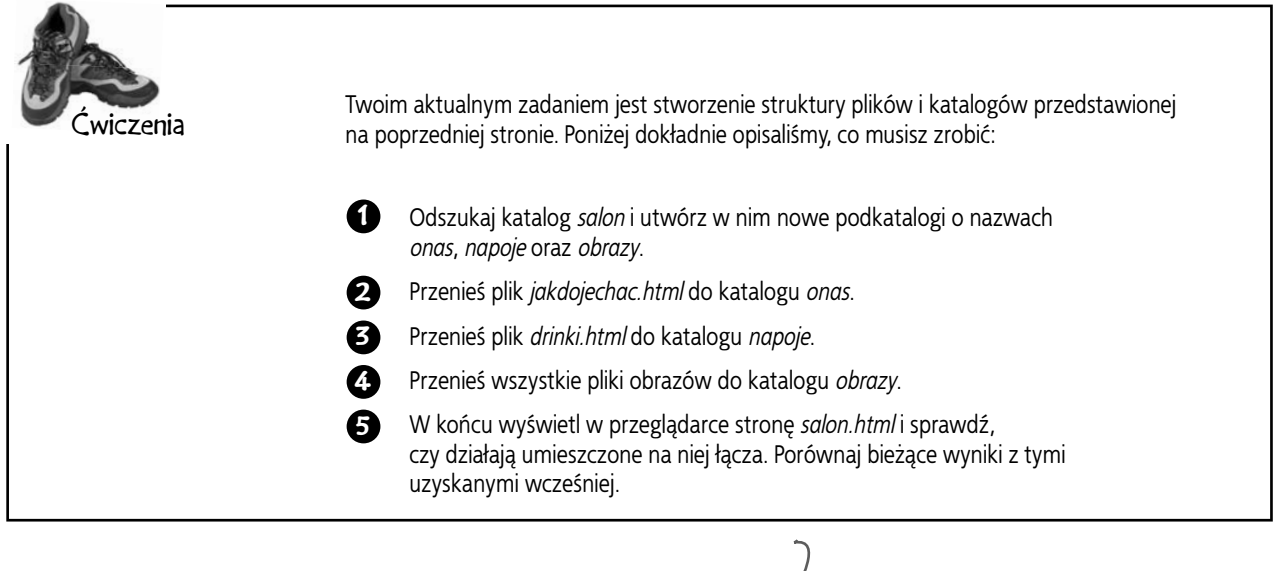

## **Problemy techniczne**

Wygląda na to, że po przeniesieniu stron do podkatalogów pojawiły się nowe problemy techniczne.

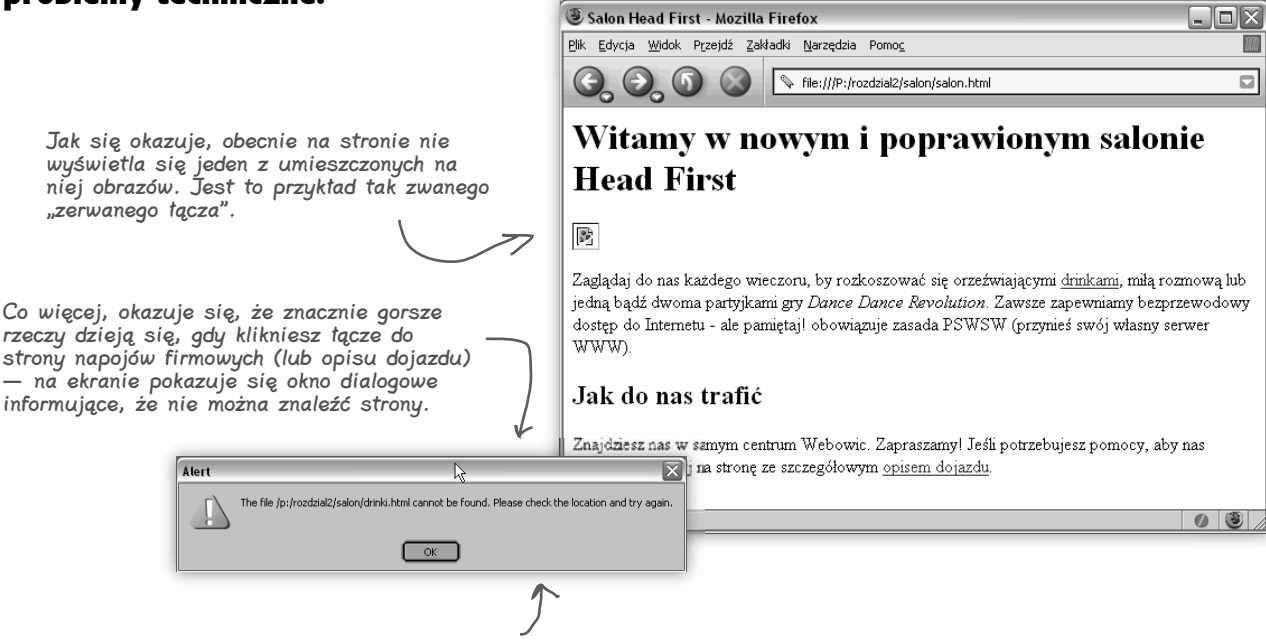

Niektóre przeglądarki wyświetlają ten komunikat w postaci strony WWW, a nie okna dialogowego.

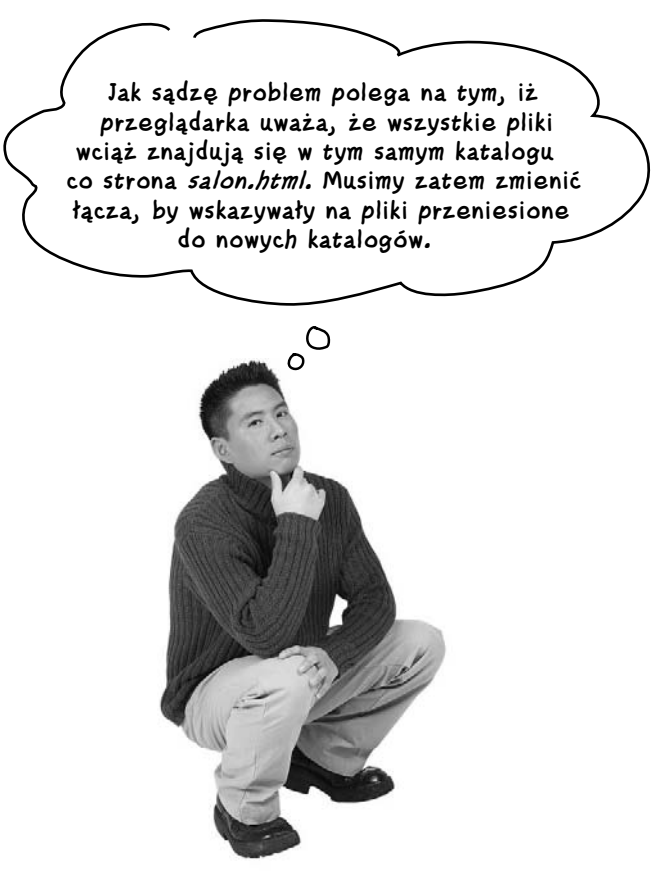

#### Bardzo słusznie. Musimy poinformować przeglądarkę o nowym położeniu plików.

Do tej pory wartości podane w atrybutach **href** wskazywały na strony znajdujące się w *tym samym* katalogu. Jednak zazwyczaj witryny są nieco bardziej złożone, więc musi istnieć możliwość odwoływania się do stron umieszczonych w *innych katalogach*.

W tym celu należy określić ścieżkę prowadzącą z danej strony do strony docelowej. Może to oznaczać konieczność przejścia jeden lub dwa poziomy niżej w hierarchii katalogów bądź wyjścia na któryś z wyższych poziomów. W obu tych przypadkach możemy się posłużyć *ścieżką względną*, którą podamy jako wartość atrybutu **href**.

## **Planowanie ścieżek…**

Zastanów się, co robisz, gdy planujesz wakacje w rodzinnym wozie kempingowym? Bierzesz mapę, znajdujesz swoje bieżące położenie, a następnie zaznaczasz trasę do miejsca docelowego. Opis trasy oraz instrukcje, jak należy jechać, są zatem określane *względem* bieżącego położenia. Czyli gdybyś przebywał w innym mieście, instrukcje te wyglądałyby zupełnie inaczej, nieprawdaż?

Określając względną ścieżkę na potrzeby tworzonych łączy, powinieneś postępować dokładnie w taki sam sposób: zacząć od strony, na jakiej chcesz umieścić łącze, a następnie przejść przez wszystkie katalogi znajdujące się na drodze do strony docelowej.

Przeanalizujemy teraz kilka ścieżek względnych (a jednocześnie poprawimy łącza umieszczone na stronie salonu Head First):

## Łącza do zasobów znajdujących się w katalogach podrzędnych

**1** Określanie łącza ze strony *salon.html* do *drinki.html*.

> Musimy poprawić łącze prowadzące ze strony *salon.html* na stronę *drinki.html*. Oto, jak aktualnie wygląda element **<a>** umieszczony w kodzie strony:

#### **<a href=îdrinki.htmlî>**drinkami**</a>**

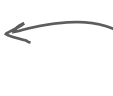

Aktualnie używamy jedynie nazwy pliku drinki.html, co informuje przeglądarkę, iż strony docelowej należy szukać w tym samym katalogu, w którym znajduje się bieżąca strona salon.html.

**2**

Określenie strony początkowej oraz docelowej.

Podczas reorganizacji stron salonu Head First stronę *salon.html* pozostawiliśmy w katalogu głównym — *salon* — natomiast stronę *drinki.html* przenieśliśmy do podkatalogu o nazwie *napoje*.

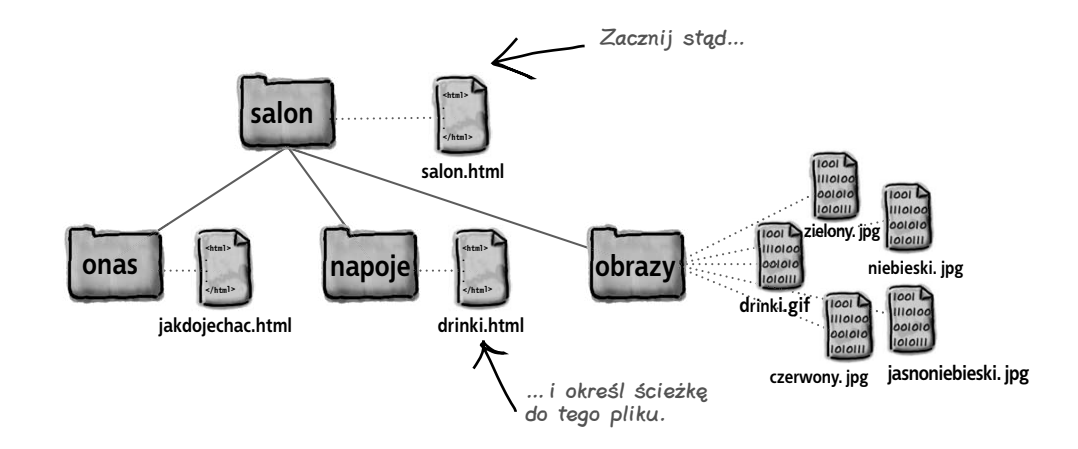

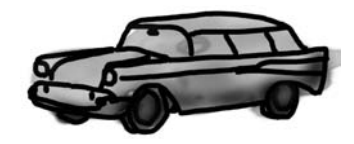

No dobra, tak naprawdę to pewnie zajrzałbyś do serwisu Google Maps, ale tym razem możesz nam chyba pójść na rękę.

Istnieją także inne rodzaje ścieżek. Przedstawimy je w następnych rozdziałach.

#### Wyznacz ścieżkę ze strony początkowej do strony docelowej.

**3**

**4**

A teraz wyznaczmy ścieżkę. Aby dotrzeć ze strony *salon.html* do strony *drinki.html*, musimy w pierwszej kolejności wejść do katalogu *napoje*, a następnie odszukać w nim plik *drinki.html*.

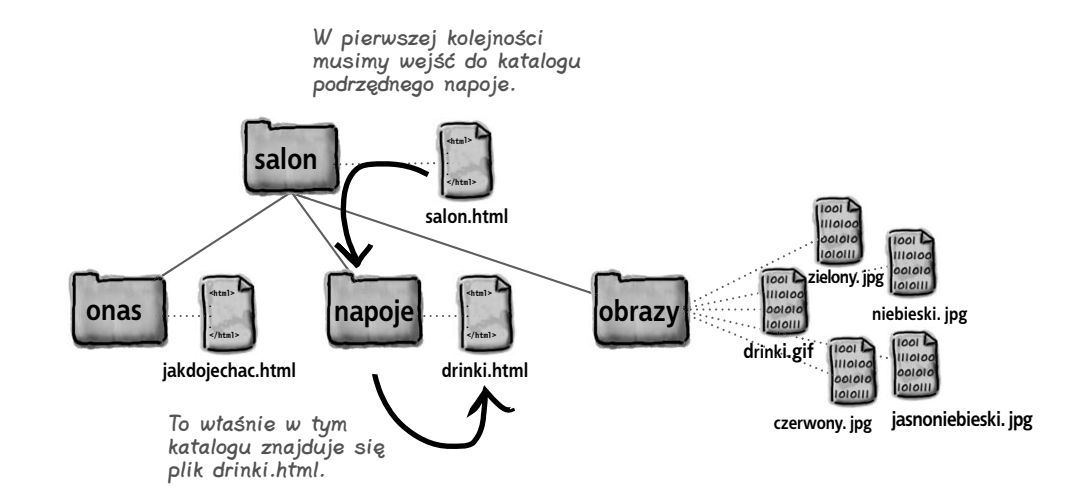

Utwórz atrybut href, w którym podasz wyznaczoną ścieżkę.

Kiedy już określiliśmy ścieżkę, musimy ją zapisać w postaci zrozumiałej dla przeglądarki. Sposób zapisu tej ścieżki przedstawia się następująco:

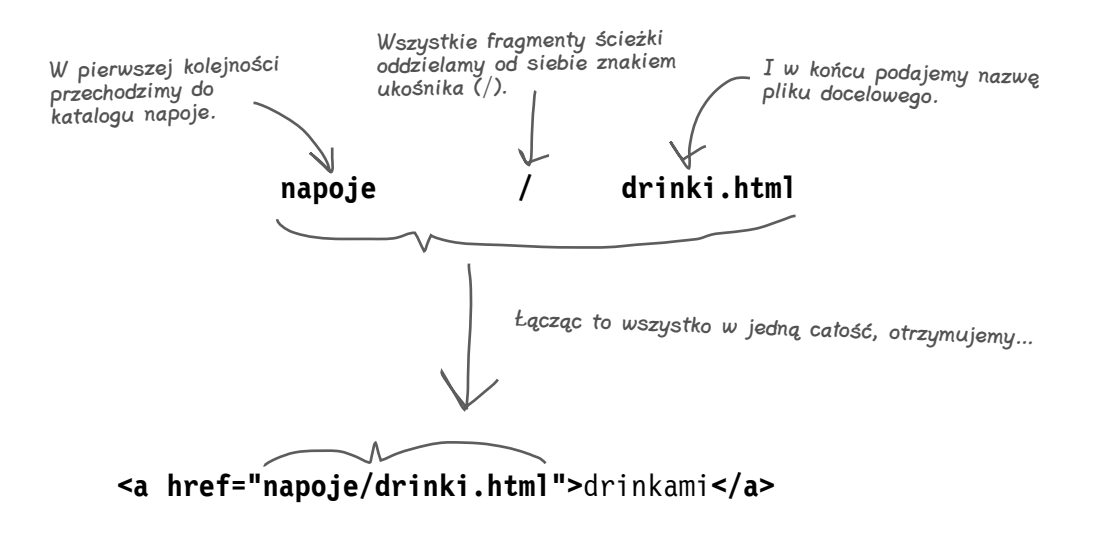

Wyznaczoną ścieżkę względną zapisaliśmy jako wartość atrybutu href. Gdy klikniemy teraz łącze, przeglądarka spróbuje znaleźć plik drinki.html, który powinien się znajdować w katalogu napoje.

#### **Trochę praktyki w określaniu ścieżek**

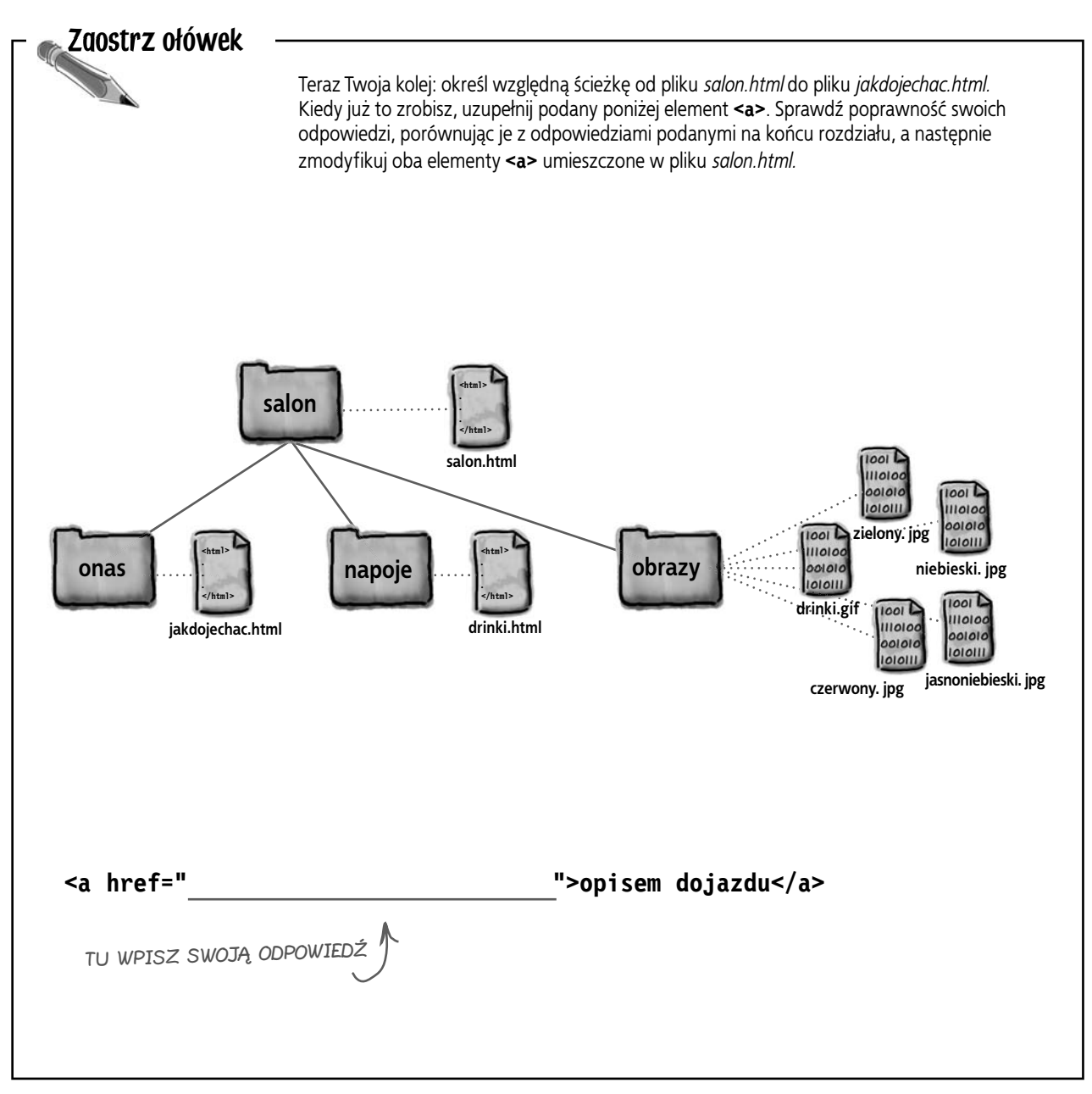

## Podróż w przeciwnym kierunku — łącze do katalogu nadrzędnego

![](_page_37_Picture_2.jpeg)

Pozostaje nam poprawić łącza "Powrót na stronę salonu". Oto aktualna postać elementu **<a>** znajdującego się w kodzie strony *jakdojechac.html*:

<a href="salon.html">Powrot na strone salonu</a>

Aktualnie używamy jedynie nazwy strony salon.html, co sprawia, że przeglądarka poszukuje strony docelowej w tym samym katalogu, w którym znajduje się plik jakdojechac.html. Takie łącze nie może zatem<br>działać poprawnie.

#### Określ stronę początkową oraz docelową. **2**

**3**

Przyjrzyj się położeniu strony początkowej i docelowej. W tym przypadku stroną początkową jest plik *jakdojechac.html* umieszczony w katalogu *onas*. Z kolei stroną docelową jest plik *salon.html* umieszczony w katalogu *salon*, czyli nadrzędnym względem katalogu, w jakim jest przechowywany plik *jakdojechac.html*. **<html> </html> <html> </html> <html> </html> jakdojechac.html niebieski. jpg** drinki.gi **czerwony. jpg jasnoniebieski. jpg zielony. jpg salon.html drinki.html salon onas napoje napoje napoje obrazy** … i znajdź ścieżkę do tej strony. Zacznij tutaj…

#### Wyznacz ścieżkę od strony początkowej do docelowej. A teraz wyznacz ścieżkę. …i w nim znajdziemy Aby dostać się do plik salon.htm*l*. strony *salon.html*, zaczynając od **<html> salon** strony *jakdojechac.* **</html>** *html*, musimy przejść **salon.html** do katalogu nadrzędnego  $\overline{101}$ i w nim znajdziemy **zielony. jpg**  $1001$ nasz plik docelowy. **HIOIC <html> <html> onas napoje napoje napojel blue <b>obrazy niebieski. jpg** iolol **</html> </html>**  $\overline{u}$ **drinki.gif jakdojechac.html drinki.html**  $\overline{\mathbf{u}}$

W pierwszej kolejności musimy przejść do GÓRY, do katalogu nadrzędnego o nazwie salon…

**czerwony. jpg jasnoniebieski. jpg**

#### **Tworzenie wartości atrybutu href**

**4**

Podaj wartości atrybutu href reprezentującą wyznaczoną ścieżkę.

To już prawie wszystko. Po określeniu ścieżki pozostało Ci jedynie zapisać ją w postaci zrozumiałej dla przeglądarki. Zajmijmy się tym:

![](_page_38_Figure_3.jpeg)

#### P. Co to jest katalog nadrzędny? Jeśli mam katalog "owoce", a w nim katalog "jabłka", to czy katalog "owoce" jest katalogiem nadrzędnym katalogu "jabłka"?

O. Dokładnie. Katalogi (które czasami są także nazywane folderami) są bardzo często opisywane na podstawie ich wzajemnego położenia. Posługując się przykładem z pytania, można powiedzieć, że katalog "owoce" jest katalogiem nadrzędnym katalogu "jabłka", natomiast katalog "jabłka" jest katalogiem podrzędnym katalogu "owoce". Gdyby istniał jeszcze jeden katalog, na przykład "gruszki", umieszczony w katalogu "owoce", to byłby on katalogiem "sąsiednim" względem katalogu "jabłka".

#### P. No dobrze, katalogi nadrzędne i podrzędne mają jeszcze jakiś sens, ale te dwie kropki?

**U.** Kiedy musisz poinformować przeglądarkę, że poszukiwany plik znajduje się w katalogu nadrzędnym, używasz właśnie symbolu .., który oznacza: "Przejdź DO GÓRY, do katalogu nadrzędnego". Innymi słowy, te dwie kropki to w języku przeglądarek określenie katalogu nadrzędnego.

W naszym przykładzie chcieliśmy utworzyć łącze prowadzące ze strony *jakdojechac.html*  znajdującej się w katalogu *onas* i wskazujące na stronę *salon.html* znajdującą się w katalogu *salon* — nadrzędnym względem katalogu *onas*. A zatem musieliśmy poinstruować przeglądarkę, by szukała strony docelowej w katalogu, który w hierarchii jest położony o jeden poziom WYŻEJ. Dwie kropki są symbolem nakazującym przeglądarce przejście właśnie o jeden poziom WYŻEJ.

![](_page_39_Picture_6.jpeg)

## Nie ma niemądrych pytań

#### P. A co należy zrobić, gdy musimy przejść nie o jeden, lecz o dwa poziomy wyżej?

O. Dla każdego katalogu nadrzędnego do jakiego chcesz przejść, możesz użyć symbolu ... Każde użycie tego symbolu oznacza przejście o jeden poziom ku górze w hierarchii katalogów. Jeśli wobec tego chcesz przejść o dwa poziomy do góry, musisz użyć ścieżki o postaci: ../... Poszczególne elementy ścieżki zawsze należy oddzielać znakiem ukośnika (/); nie zapominaj o tym (bo przeglądarka nie wie, co oznacza symbol składający się z czterech kropek)!

#### P. Kiedy już znajdę się w katalogu o dwa poziomy wyżej, to jak mam poinstruować przeglądarkę, gdzie ma szukać pliku docelowego?

O. Wystarczy połączyć ścieżkę ../.. z nazwą pliku. Jeśli zatem szukasz pliku "owoc.html" położonego dwa katalogi wyżej, cała ścieżka musi mieć postać: ../../owoc.html. Być może przypuszczasz, że katalog określany ścieżką ../.. nazywamy "dwukrotnie" nadrzędnym, jednak tak nie jest; używa się raczej określenia "katalog nadrzędny katalogu nadrzędnego" lub po prostu: ../...

#### P. Czy jest jakieś ograniczenie co do tego, jak wysoko można przejść, używając symbolu ..?

O. Można w ten sposób przejść co najwyżej do poziomu katalogu głównego witryny WWW. W naszym przypadku katalogiem głównym jest *salon*. A zatem można przejść co najwyżej do niego.

P. A co z poruszaniem się w przeciwnym kierunku — czy istnieje jakieś ograniczenie limitujące, ile katalogów w dół można zejść? O. Cóż, to zależy tylko od ilości katalogów, jaka została utworzona. Jeśli stworzyłeś strukturę katalogów składającą się z 10 poziomów, to nic nie stoi na przeszkodzie, byś użył ścieżki schodzącej do katalogu znajdującego się na ostatnim — dziesiątym poziomie. Jednak nie zalecamy stosowania takich rozwiązań — pojawienie się tak ogromnej ilości poziomów w hierarchii katalogów będzie zapewne oznaczać, że przyjęty sposób organizacji witryny będzie *zbyt* skomplikowany.

Co więcej, istnieje ograniczenie ilości znaków, z jakich może się składać ścieżka — jej maksymalna długość wynosi 255 znaków. To bardzo dużo, więc jest mało prawdopodobne, byś kiedykolwiek potrzebował aż tylu znaków do zapisania swojej ścieżki, jednak jeśli tworzysz duże witryny, to jest to czynnik, o jakim należy pamiętać.

#### P. W moim systemie operacyjnym separatorem ścieżek jest znak lewego ukośnika  $(\lambda)$  — czy to nie jego powinienem zatem używać?

**U.** Nie, przy zapisywaniu ścieżek w stronach WWW zawsze używamy znaku ukośnika (/). Nie wolno używać znaku lewego ukośnika (\). Wiele systemów operacyjnych używa innych znaków separatora (na przykład w systemie Windows używany jest znak lewego ukośnika \, a nie ukośnika /), jeśli jednak chodzi o ścieżki tworzone na potrzeby Sieci, to został wybrany jeden separator i jest on wszędzie konsekwentnie używany. A zatem niezależnie od tego, czy używasz systemu MacOS, Windows, Linux czy też jakiegoś innego, zapisując ścieżki w łączach umieszczanych na stronach WWW, zawsze powinieneś używać znaków ukośnika (/).

Teraz Twoja kolej: określ względną ścieżkę pomiędzy stronami *drinki.html* oraz *salon.html*, jaką należy umieścić w łączu "Powrót na stronę salonu". Czym ścieżka ta różni się od ścieżki umieszczonej w pliku *jakdojechac.html*?

Niczym się nie różni — obie ścieżki są identyczne.

### **Ścieżki względne i obrazy**

## **Poprawianie błędnych adresów obrazów…**

Już niemal udało Ci się poprawić główną stronę salonu Head First i ponownie doprowadzić ją do działania; ostatnią rzeczą, jaką musisz poprawić, są błędne obrazy, które się nie wyświetlają.

Nie przyglądaliśmy się jeszcze szczegółowo elementom **<img>** (zajmiemy się tym później), jednak jak na razie całkowicie wystarczy Ci informacja, że w atrybutach **src** tych elementów podawane są względne ścieżki — tak samo jak w atrybutach **href** elementów **<img>**.

Poniżej przedstawiliśmy postać elementu **<img>** podanego w kodzie strony *salon.html*:

 **<img src=îdrinki.gifî>**

W tym miejscu podawana jest względna ścieżka określająca położenie obrazu. Ścieżkę tę określamy dokładnie tak samo jak w przypadku atrybutu href elementu <a>.

#### **Określanie ścieżki z pliku** *salon.html* **do obrazu** *drinki.gif*

Aby określić tę ścieżkę, musimy przejść od strony początkowej — *salon.html* — do miejsca, w jakim jest umieszczony interesujący nas obraz, czyli do katalogu *obrazy*:

![](_page_40_Figure_9.jpeg)

A zatem po połączeniu ze sobą elementów (1) i (2) z powyższego rysunku otrzymamy w efekcie ścieżkę o postaci "obrazy/drinki.gif", zaś poprawna postać elementu <img> powinna być następująca:

#### **<img src=îobrazy/drinki.gifî>**

**Hej… to miło, że poprawiłeś te wszystkie nie działające łącza, ale czy przez przypadek o czymś nie zapomniałeś? Na stronie nie wyświetlają się także żadne obrazy! Nie zostawiaj nas w takim położeniu, musimy jakoś działać.**

 $\circ_{\circ}$ 

ścieżkę do tego pliku.

#### **Określanie ścieżki od pliku** *drinki.html* **do obrazu** *czerwony.jpg*

Na stronie z informacjami o napojach firmowych wyświetlanych jest kilka obrazów różnokolorowych drinków. Obrazy te są przechowywane w plikach: *czerwony.jpg*, *zielony.jpg* i tak dalej. Określmy najpierw ścieżkę do pliku *czerwony. jpg*; ścieżki do pozostałych obrazów będą bardzo podobne, gdyż wszystkie pliki graficzne zostały umieszczone w tym samym katalogu.

![](_page_41_Figure_3.jpeg)

Po połączeniu elementów (1), (2) oraz (3) uzyskujemy:

![](_page_41_Figure_5.jpeg)

![](_page_42_Picture_1.jpeg)

#### KLUCZOWE ZAGADNIENIA

- ! Kiedy chcesz połączyć dwie strony, użyj do tego celu elementu **<a>**.
- ! Strona docelowa łącza jest określana przy użyciu atrybutu **href** elementu **<a>**.
- ! Zawartość elementu **<a>** stanie się etykietą łącza. To właśnie ta etykieta jest wyświetlana na stronie WWW. Domyślnie jest ona podkreślana, co oznacza, że można ją kliknąć.
- ! Etykietę łącza może stanowić zarówno tekst, jak i obrazy.
- ! Po kliknięciu łącza przeglądarka wyświetla stronę WWW podaną w atrybucie **href**.
- ! Łącza mogą wskazywać na pliki znajdujące się zarówno w tym samym, jak i w zupełnie innych katalogach.
- ! Ścieżka względna jest łączem wskazującym na pliki znajdujące się w tej samej witrynie, przy czym jest ona określana względem położenia strony początkowej. Podobnie jak na mapie także w tym przypadku droga do celu jest określana względem punktu początkowego.
- **Użyj symbolu ...** aby utworzyć łącze z plikiem umieszczonym w katalogu nadrzędnym względem katalogu, w jakim znajduje się strona zawierająca łącze.
- **Symbol**  $\ldots$ " oznacza  $\ldots$  katalog nadrzędny".
- ! Pamiętaj, że poszczególne elementy ścieżki należy oddzielać od siebie za pomocą znaku ukośnika (/).
- ! Jeśli ścieżka do obrazu nie będzie poprawna, to zamiast właściwego obrazu przeglądarka wyświetli ikonę przełamanego obrazka.
- ! Określając nazwy plików i katalogów wchodzących w skład witryny, należy pamiętać, by nie stosować w nich znaków odstępu.
- **Odpowiednią organizację witryny należy opracować** i zastosować na możliwe wczesnych etapach jej tworzenia; dzięki temu później, kiedy witryna zostanie rozbudowana, nie będziesz musiał poprawiać dziesiątek łączy.
- ! Istnieje wiele sposobów organizowania witryn WWW. To, który z nich zastosujesz, zależy wyłącznie od Ciebie.

## Wielki konkurs względności

Oto dajemy Ci szansę wypróbowania swoich umiejętności określania ścieżek względnych. Stworzyliśmy witrynę prezentującą 100 najlepszych albumów muzycznych, która jest umieszczona w katalogu *muzyka*. W tym katalogu znajdziesz pliki HTML, inne katalogi oraz obrazy. Twoim zadaniem jest określenie ścieżek względnych, które pozwolą nam na połączenie naszych stron z innymi stronami i plikami wchodzącymi w skład witryny.

Na tej stronie przedstawiliśmy strukturę witryny, na następnej znajdziesz natomiast ćwiczenia, które sprawdzą Twoje umiejętności. Twoim zadaniem jest określenie poprawnej względnej ścieżki dla każdej pary plików: strona początkowa — strona docelowa. Jeśli uda Ci się wykonać to zadanie, to będziesz prawdziwym mistrzem ścieżek.

![](_page_44_Figure_3.jpeg)

### **Czas zacząć test. Uwaga… Gotów… Pisz!**

![](_page_45_Figure_2.jpeg)

#### **Rozwiązania ćwiczeń**

```
E. Firmowe napoje salong Head First - Mozilla Firefox
                                                                                                                                             Im<sub>k</sub>Ni Frieda W
                                                                                             d Booth Filled: Norwhis Re-
                                                                                      Q. O O S TeiliP: Instabilitieskn/inspeje/drink.htm
Rozwiązania
                                                                                      Nasze napoje firmowe
ćwiczeń
                                                                                      Zielona herbata orzeźwiająca
<html> <head>
                                                                                          Szklazica pełna witamin i mineralów. Ten eliksir to źródło zdrowia, jakie zapewnia zielona herbata oraz
         <title>Firmowe napoje salonu Head First</title>
                                                                                      nieszanka płatków rumianku i korzenia imbin
     </head>
                                                                                      Koncentracja malinowej ochłody
     <body>
         <h1>Nasze napoje firmowe</h1>
                                                                                          Ten orzeźwiający elkor, stanowiący połączenie soku malinowego z trawą cytrynową, skórką cytrynową
                                                                                      oraz owocami głogu, sprawi, że Twój umysł stanie się bystry i chłonny
         <h2>Zielona herbata orzeźwiająca</h2>
                                                                                      Niebiańska borówka
        < p<img src="zielony.jpg">
             Szklanica pełna witamin i minerałów. Ten napój
                                                                                           Wstrząśnięta esencja jagód i wiśni, zmieszana z herbatą z czarnego bzu, błyskawicznie sprawi, że
             to źródło zdrowia, jakie zapewnia zielona herbata
                                                                                      porzujesz błogą rozkosz
             oraz mieszanka płatków rumianku i korzenia imbiru.
                                                                                      Eksplozja żurawinowego antyutleniacza
        \langle/p>
         <h2>Koncentracja malinowej ochłody</h2>
                                                                                            Otrzeźwiej, wdychając aromaty zurawin i hibiskura zawarte w lekkim eliksirze pełnym witaminy C.
        -pPowrót na stronę salomi
             <img src="jasnoniebieski.jpg">
                                                                                                                                            \circ \circTen orzeźwiający napój, stanowiący połączenie soku malinowego
             z trawą cytrynową, skórką cytrynową oraz owocami głogu sprawi,
             że Twój umysł stanie się bystry i chłonny.
        \langle/p>
         <h2>Niebiańska borÛwka</h2>
        <sub>D</sub></sub>
             <img src="niebieski.jpg">
             Wstrząśnięta esencja jagód i wiśnii, zmieszana z herbatą
              z czarnego bzu błyskawicznie, sprawi, że poczujesz błogą
              rozkosz.
        \langle/p>
         <h2>Eksplozja żurawinowego antyutleniacza</h2>
        -p<img src="czerwony.jpg">
                                                                                                 Oto nowy element 
              Otrzeźwiej, wdychając aromaty żurawin i hibiskusa zawarte 
                                                                                                 <a>, stanowiący łącze 
                                                                                                 prowadzące do głównej 
              w lekkim napoju pełnym witaminy C.
                                                                                                  strony salonu.
         \langle/p>
         <p>
             <a href="salon.html">Powrót na stronę salonu</a>
        \langle/p>
                                  Umieściliśmy łącze w osobnym akapicie, aby zachować 
     </body>
                                  porządek i przejrzystość strony. Więcej informacji na 
                                  ten temat podamy w następnym rozdziale.\frac{2}{h}
```
#### **Dokładniejsze poznanie hipertekstu**

![](_page_47_Picture_1.jpeg)

![](_page_47_Picture_2.jpeg)

![](_page_47_Picture_79.jpeg)

![](_page_48_Figure_1.jpeg)

Rozwiązanie wielkiego konkursu względności

![](_page_49_Figure_2.jpeg)